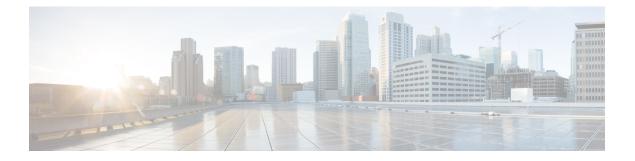

# **DHCP Commands**

This chapter describes the Cisco IOS XR software commands used to configure and monitor Dynamic Host Configuration Protocol (DHCP).

For detailed information about DHCP concepts, configuration tasks, and examples, refer to the *Cisco IOS XR IP Addresses and Services Configuration Guide for the Cisco XR 12000 Series Router*.

- allow-hint, page 2
- broadcast-flag policy check, page 3
- clear dhcp ipv6 binding, page 5
- database, page 6
- destination (DHCP IPv6), page 8
- dhcp ipv4, page 10
- dhcp ipv6, page 11
- distance, page 12
- dns-server, page 14
- domain-name (DHCP IPv6 pool), page 15
- duid, page 16
- duplicate-mac-allowed, page 17
- giaddr policy, page 18
- helper-address, page 20
- interface (DHCP), page 21
- interface (relay profile), page 23
- pd (prefix-delegation DHCP IPv6 pool), page 24
- pd (prefix-delegation DHCP IPv6 interface), page 26
- pool (DHCP IPv6), page 28
- preference, page 29
- profile relay, page 30

- rapid-commit, page 32
- relay information check, page 33
- relay information option, page 35
- relay information option allow-untrusted, page 36
- relay information policy, page 38
- secure-arp, page 40
- show dhcp ipv4 relay profile, page 41
- show dhcp ipv4 relay profile name, page 42
- show dhep ipv4 relay statistics, page 43
- show dhcp ipv6, page 45
- show dhep ipv6 binding, page 45
- show dhcp ipv6 database, page 47
- show dhcp ipv6 interface, page 48
- show dhep ipv6 pool, page 50
- sip address, page 52
- sip domain-name, page 53
- vrf (relay profile), page 55

# allow-hint

To allow the server to delegate a valid client-suggested prefix in the solicit and request messages, use the **allow-hint** command in Dynamic Host Configuration Protocol (DHCP) IPv6 interface server configuration mode. To disable the delegation of a valid client-suggested prefix, use the **no** form of the command.

|                    | allow-hint<br>no allow-hint                 |                              |
|--------------------|---------------------------------------------|------------------------------|
| Syntax Description | This command has no keywords or argument    | S.                           |
| Command Default    | DHCPv6 service on an interface is disabled. |                              |
| Command Modes      | DHCP IPv6 interface server configuration    |                              |
| Command History    | Release                                     | Modification                 |
|                    | Release 3.4.0                               | This command was introduced. |

Cisco IOS XR IP Addresses and Services Command Reference for the Cisco XR 12000 Series Router, Release

# **Usage Guidelines** To use this command, you must be in a user group associated with a task group that includes appropriate task IDs. If the user group assignment is preventing you from using a command, contact your AAA administrator for assistance.

The **allow-hint** command enables the server to delegate a client-suggested prefix in the solicit and request messages if the prefix in the associated local prefix pool is a valid prefix and it is not assigned to any other solicit and request messages. Otherwise, the hint is ignored, and a prefix is delegated from the free list in the pool.

| Task ID | Task ID     | Operations  |
|---------|-------------|-------------|
|         | ip-services | read, write |

The following is an example of the **allow-hint** command:

```
RP/0/0/CPU0:router# configure
RP/0/0/CPU0:router(config)# dhcp ipv6 interface pos 0/5/0/0 server
RP/0/0/CPU0:router(config-dhcpv6-if)# allow-hint
```

# broadcast-flag policy check

To configure Dynamic Host Configuration Protocol (DHCP) IPv4 Relay to broadcast only BOOTREPLY packets if the DHCP IPv4 broadcast flag is set in the DHCP IPv4 header, use the **broadcast-flag policy check** command in DHCP IPv4 relay profile configuration submode. By default, the DHCP IPv4 Relay always broadcasts BOOTREPLY packets. To restore the default, use the **no** form of this command.

broadcast-flag policy{ check}

no broadcast-flag policy{ check}

| Syntax Description | check                      | Checks the broadcast flag in packets.             |
|--------------------|----------------------------|---------------------------------------------------|
|                    | unicast-always             | Sets the broadcast-flag policy to unicast-always. |
|                    |                            |                                                   |
| Command Default    | Relay agent always broadca | sts DHCP IPv4 packets to a client.                |

**Command Modes** DHCP IPv4 relay profile configuration

| <b>Command History</b> | Release       | Modification                                                                                                    |
|------------------------|---------------|----------------------------------------------------------------------------------------------------|
|                        | Release 3.7.0 | This command was introduced.                                                                                                    |
|                        | Release 4.2.0 | This command was supported for BNG.                                                                                                    |
| Usage Guidelines       |               | ist be in a user group associated with a task group that includes appropriate task<br>nent is preventing you from using a command, contact your AAA administrator |
| Task ID                | Task ID       | Operations                                                                                                    |

ip-services read, write

This an example of the broadcast-flag policy check command:

```
RP/0/0/CPU0:router# config
RP/0/0/CPU0:router(config) # dhcp ipv4
RP/0/0/CPU0:router(config-dhcpv4) # profile client relay
RP/0/0/CPU0:router(config-dhcpv4-relay-profile)# broadcast-flag policy check
```

| Command                               | Description                                                                                                    |  |
|---------------------------------------|----------------------------------------------------------------------------------------------------|--|
| dhcp ipv4, on page 10                 | Enables DHCP for IPv4 and enters<br>DHCP IPv4 configuration mode.                                                     |  |
|                                       | Configures how a relay agent<br>processes BOOTREQUEST<br>messages that already contain a<br>nonzero giaddr attribute. |  |
| helper-address, on page 20            | Configures the DHCP relay agent<br>to relay packets to a specific DHCP<br>server.                                     |  |
| interface (relay profile), on page 23 | Specifies a relay profile on an interface.                                                                            |  |
| relay information check, on page 33   | Configures a DHCP server to<br>validate the relay agent information<br>option in forwarded BOOTREPLY<br>messages.     |  |

#### **Related Comma**

| Command                                              | Description                                                                                                    |
|------------------------------------------------------|----------------------------------------------------------------------------------------------------|
| relay information option, on page 35                 | Enables the system to insert a<br>DHCP relay agent information<br>option in forwarded<br>BOOTREQUEST messages to a<br>DHCP server.                |
| relay information option allow-untrusted, on page 36 | Configures the DHCP component<br>to not drop BOOTREQUEST<br>messages that have the relay<br>information option set and the<br>giaddr set to zero. |
| relay information policy, on page 38                 | Configures how a relay agent<br>processes BOOTREQUEST<br>messages that already contain a<br>relay information option.                             |
| vrf (relay profile), on page 55                      | Specifies a relay profile on a VRF.                                                                                                    |

# clear dhcp ipv6 binding

To delete automatic client bindings from the Dynamic Host Configuration Protocol (DHCP) for IPv6 binding table, use the **clear ipv6 dhcp binding** command in EXEC mode.

clear dhcp ipv6 binding [ ipv6-address ]

| Syntax Description | ipv6-address          | (Optional) Address of a DHCP for an IPv6 client.<br>This argument must be in the form documented in RFC 2373 where the address is<br>specified in hexadecimal using 16-bit values between colons. |  |  |
|--------------------|-----------------------|----------------------------------------------------------------------------------------------------|--|--|
| Command Default    | No default behavior o | or values                                                                                                    |  |  |
| Command Modes      | EXEC                  |                                                                                                    |  |  |
| Command History    | Release Release 3.4.0 | Modification This command was introduced.                                                                                                    |  |  |
|                    |                       |                                                                                                    |  |  |

#### **Usage Guidelines** To use this command, you must be in a user group associated with a task group that includes appropriate task

IDs. If the user group assignment is preventing you from using a command, contact your AAA administrator for assistance.

The clear ipv6 dhcp binding command is used as a server function.

A binding table entry on the DHCP for IPv6 server is automatically:

- Created whenever a prefix is delegated to a client from the configuration information pool
- Updated when the client renews, rebinds, or confirms the prefix delegation
- Deleted when the client releases all the prefixes in the binding voluntarily, all prefixes' valid lifetimes have expired, or an administrator runs the **clear ipv6 dhcp binding** command.

If the **clear ipv6 dhcp binding** command is used with the optional *ipv6-address* argument specified, only the binding for the specified client is deleted. If the **clear ipv6 dhcp binding** command is used without the *ipv6-address* argument, then all automatic client bindings are deleted from the DHCP for IPv6 binding table.

#### Task ID

#### ASK ID

| Task ID     | Operations |
|-------------|------------|
| ip-services | execute    |

The following example specifies DHCP for IPv6 binding database agent parameters:

RP/0/0/CPU0:router# clear dhcp ipv6 binding

# Related Commands Command Description show dhcp ipv6 database , on page 47 Displays the DHCP for the IPv6 binding database information.

### database

To configure a Dynamic Host Configuration Protocol (DHCP) for IPv6 binding database agent, use the **database** command in DHCP IPv6 configuration mode. To delete the database agent, use the **no** form of this command.

database agent-URL [write-delay seconds] [timeout seconds]

no database agent-URL

| Syntax Description | agent-URL                                                                                      | A Flash, NVRAM, FTP, TFTP, or Remote Copy Protocol (RCP) uniform resource locator.                                                                                                    |
|--------------------|------------------------------------------------------------------------------------------------|----------------------------------------------------------------------------------------------------|
|                    | write-delay seconds                                                                            | (Optional) How often (in seconds) DHCP for IPv6 sends database updates.<br>The default is 300 seconds. The minimum write delay is 60 seconds.                                                                                                    |
|                    | imeout seconds                                                                                 | (Optional) Length of time, in seconds, the router waits for a database transfer.                                                                                                    |
| Command Default    | Write-delay default is 300                                                                     | seconds.                                                                                                    |
|                    | Timeout default is 300 seco                                                                    | onds                                                                                                    |
| Command Modes      | DHCP IPv6 configuration                                                                        |                                                                                                    |
| Command History    | Release                                                                                        | Modification                                                                                                    |
|                    | Release 3.4.0                                                                                  | This command was introduced.                                                                                                    |
|                    | for assistance.                                                                                | nment is preventing you from using a command, contact your AAA administrator<br>becifies DHCP for IPv6 binding database agent parameters. The user may configure                                                                                                    |
|                    | The write-delay keyword                                                                        | specifies how often, in seconds, that DHCP sends database updates. By default,                                                                                                    |
|                    | The <b>timeout</b> keyword spec<br>defined as 0 seconds, and the<br>server waits 300 seconds b | ts 300 seconds before sending any database changes.<br>Effes how long, in seconds, the router waits for a database transfer. Infinity is<br>ransfers that exceed the timeout period are aborted. By default, the DHCP for IPv6<br>before aborting a database transfer. When the system is going to reload, there is no<br>binding table can be stored completely. |
| Task ID            | Task ID                                                                                        | Operations                                                                                                    |
|                    | ip-services                                                                                    | read, write                                                                                                    |
|                    |                                                                                                | ecifies DHCP for IPv6 binding database agent parameters:                                                                                                    |
|                    | RP/0/0/CPU0:router# con<br>RP/0/0/CPU0:router(con:                                             |                                                                                                    |

RP/0/0/CPU0:router(config-dhcpv6)# database tftp://10.0.0.1/dhcp-binding

#### **Related Commands**

| Command                             | Description                                                                                                |
|-------------------------------------|----------------------------------------------------------------------------------------------------|
| dhcp ipv6, on page 11               | Enables Dynamic Host Configuration Protocol<br>(DHCP) for IPv6 and enters DHCP IPv6 configuration<br>mode. |
| interface (DHCP), on page 21        | Enables DHCP for IPv6 on an interface.                                                                     |
| show dhep ipv6 database, on page 47 | Displays the DHCP for the IPv6 binding database information.                                               |

# destination (DHCP IPv6)

address

To specify a destination address to which client messages are forwarded and to enable Dynamic Host Configuration Protocol (DHCP) for IPv6 relay service on the interface, use the destination command in DHCP IPv6 interface relay configuration mode. To remove a relay destination on the interface or delete an output interface for a destination, use the **no** form of this command.

destination ipv6 address interface-path-id

no destination ipv6 address interface-path-id

**Syntax Description** 

IPv6 address in the form documented in RFC 2373, where the address is specified in ipv6 address hexadecimal using 16-bit values between colons.

|                                                                             |                                                                                                    | <b>D</b> '4 1                                                                                                    |                                                                                                    |                                                                                                    |                                                                                                    |                                                                                                    | 0 11                                                                                             |                                                                              |
|-----------------------------------------------------------------------------|----------------------------------------------------------------------------------------------------|----------------------------------------------------------------------------------------------------|----------------------------------------------------------------------------------------------------|----------------------------------------------------------------------------------------------------|----------------------------------------------------------------------------------------------------|----------------------------------------------------------------------------------------------------|--------------------------------------------------------------------------------------------------|------------------------------------------------------------------------------|
| int                                                                         | terface-path-id                                                                                                    | Either a phy                                                                                                    | sical interface                                                                                                    | instance or a v                                                                                                    | virtual interfa                                                                                                    | ice instance                                                                                                    | as follows:                                                                                      |                                                                              |
|                                                                             |                                                                                                    | •                                                                                                    |                                                                                                    | stance. Naming<br>quired as part o                                                                                                    | -                                                                                                    |                                                                                                    | odule/port and                                                                                   | l a slash                                                                    |
|                                                                             |                                                                                                    | °۲                                                                                                    | ack: Chassis n                                                                                                    | umber of the r                                                                                                    | ack.                                                                                                    |                                                                                                    |                                                                                                  |                                                                              |
|                                                                             |                                                                                                    | °                                                                                                    | lot: Physical s                                                                                                    | lot number of                                                                                                    | the modular                                                                                                    | services card                                                                                                    | d or line card.                                                                                  |                                                                              |
|                                                                             |                                                                                                    | ° 1/<br>(                                                                                                    |                                                                                                    | le number. A pl                                                                                                    | hysical layer                                                                                                    | interface mo                                                                                                    | odule (PLIM)                                                                                     | is always                                                                    |
|                                                                             |                                                                                                    | °P                                                                                                    | port: Physical p                                                                                                    | port number of                                                                                                    | the interface                                                                                                    | e.                                                                                                    |                                                                                                  |                                                                              |
|                                                                             |                                                                                                    | Note                                                                                                    | processor ca                                                                                                    | es to a Manager<br>ard, the physica<br>is CPU0. Exan                                                                                                    | al slot numbe                                                                                                    | r is alphanur                                                                                                    | meric (RP0 or                                                                                    | RP1) and                                                                     |
|                                                                             |                                                                                                    | • Virtua                                                                                                    | l interface inst                                                                                                    | ance. Number                                                                                                    | range varies                                                                                                    | depending of                                                                                                    | on interface ty                                                                                  | vpe.                                                                         |
|                                                                             |                                                                                                    | For more in help functio                                                                                                    |                                                                                                    | ut the syntax fo                                                                                                    | or the router,                                                                                                    | use the ques                                                                                                    | stion mark (?)                                                                                   | ) online                                                                     |
| Dal                                                                         | ley function is                                                                                                    | disabled and                                                                                                    | there is no rela                                                                                                    | v doctination                                                                                                    | on the interfe                                                                                                    | 22                                                                                                    |                                                                                                  |                                                                              |
| Rel                                                                         | lay function is                                                                                                    | disabled and                                                                                                    | there is no rela                                                                                                    | ay destination of                                                                                                    | on the interfa                                                                                                    | ce.                                                                                                    |                                                                                                  |                                                                              |
|                                                                             | lay function is<br>ICP IPv6 interf                                                                                                    |                                                                                                    |                                                                                                    | ay destination o                                                                                                    | on the interfa                                                                                                    | ce.                                                                                                    |                                                                                                  |                                                                              |
| DH                                                                          | ICP IPv6 interf                                                                                                    |                                                                                                    |                                                                                                    |                                                                                                    |                                                                                                    | ce.                                                                                                    |                                                                                                  |                                                                              |
| DH                                                                          | -                                                                                                    |                                                                                                    |                                                                                                    | ay destination of <b>Modification</b> This commar                                                                                                    |                                                                                                    |                                                                                                    |                                                                                                  |                                                                              |
| DH<br>Re<br>To                                                              | ICP IPv6 interf<br>elease<br>elease 3.4.0<br>use this comma                                                                                                    | and, you mus                                                                                                    | figuration                                                                                                    | <b>Modification</b><br>This commar<br>roup associated                                                                                                    | nd was introd                                                                                                    | luced.<br>group that in                                                                                                    |                                                                                                  |                                                                              |
| DH<br>Re<br>Re<br>To                                                        | HCP IPv6 interf                                                                                                    | and, you mus                                                                                                    | figuration                                                                                                    | <b>Modification</b><br>This commar<br>roup associated                                                                                                    | nd was introd                                                                                                    | luced.<br>group that in                                                                                                    |                                                                                                  |                                                                              |
| DH<br>Re<br>Re<br>To<br>IDs<br>for<br>The<br>DH<br>mer                      | ICP IPv6 interf<br>elease<br>elease 3.4.0<br>use this comma<br>s. If the user gra-<br>assistance.<br>e <b>destination</b> c<br>ICP for IPv6 re<br>essage received<br>v6 message may                                                  | and, you mustoup assignme ommand spectary service or on that interf                                                                                                    | t be in a user g<br>to be in a user g<br>to t is preventing<br>the interface.<br>tace is forwarde                                                         | <b>Modification</b><br>This commar<br>roup associated<br>g you from usi<br>tion address to<br>When relay set<br>ed to all config                                   | d was introd<br>d with a task<br>ing a comman<br>which client<br>rvice is enabl<br>ured relay de                                     | luced.<br>group that in<br>nd, contact y<br>messages ar-<br>led on an inte<br>estinations. T                                          | your AAA adı<br>e forwarded a<br>erface, a DHC<br>Fhe incoming                                   | ninistrato<br>nd enable<br>P for IPv<br>DHCP fo                              |
| DH<br>Re<br>Re<br>To<br>IDs<br>for<br>The<br>DH<br>men<br>IPv<br>age<br>The | ICP IPv6 interf<br>elease<br>elease 3.4.0<br>use this comma<br>s. If the user gra-<br>assistance.<br>e <b>destination</b> c<br>ICP for IPv6 re<br>essage received<br>v6 message may                                                  | and, you mustoup assignme<br>ommand spectal service or on that interfing the service of the service of the service | t be in a user g<br>to be in a user g<br>out is preventing<br>the interface.<br>ace is forwards<br>from a client o                                        | Modification<br>This commar<br>roup associated<br>g you from usi<br>tion address to<br>When relay set<br>ed to all config<br>on that interface<br>s of a server or | d was introd<br>d with a task<br>ing a comman<br>which client<br>rvice is enabl<br>ured relay de<br>e, or it may h<br>another relay  | luced.<br>group that in<br>nd, contact y<br>messages ar-<br>led on an inte<br>estinations. T<br>have been rel<br>y agent, or in       | your AAA adı<br>e forwarded a<br>erface, a DHC<br>The incoming<br>layed by anot                  | ninistrato<br>nd enables<br>P for IPve<br>DHCP for<br>her relay              |
| DH<br>Re<br>Re<br>To<br>IDs<br>for<br>The<br>DH<br>men<br>IPv<br>age<br>The | ICP IPv6 interf<br>elease<br>elease 3.4.0<br>use this commu-<br>s. If the user gro-<br>assistance.<br>e <b>destination</b> c<br>ICP for IPv6 re<br>essage received<br>v6 message ma-<br>ent.<br>e relay destinat<br>dress. There are | and, you must<br>oup assignme<br>ommand spect<br>lay service or<br>on that interf<br>y have come to<br>ion can be a to<br>the followin                                                                                                    | t be in a user g<br>to be in a user g<br>out is preventing<br>the interface.<br>tace is forwards<br>from a client of<br>unicast address<br>g two types of | Modification<br>This commar<br>roup associated<br>g you from usi<br>tion address to<br>When relay set<br>ed to all config<br>on that interface<br>s of a server or | d with a task<br>ing a comman<br>which client<br>rvice is enabl<br>ured relay de<br>e, or it may h<br>another relay<br>ion addresses | luced.<br>group that in<br>nd, contact y<br>messages ar-<br>led on an inte<br>estinations. T<br>lave been rel<br>y agent, or in<br>s: | your AAA add<br>e forwarded a<br>erface, a DHC<br>The incoming<br>layed by anot<br>t may be a mu | ninistrator<br>nd enables<br>P for IPve<br>DHCP for<br>her relay<br>ılticast |

 A global or site-scope multicast IPv6 address, for which a user can specify an output interface for this kind of address if 'mhost ipv6 default-interface' is specified.

If no output interface is configured for a destination, the output interface is determined by routing tables. In this case, it is recommended that a unicast or multicast routing protocol be running on the router.

Multiple destinations can be configured on one interface, and multiple output interfaces can be configured for one destination. When the relay agent relays messages to a multicast address, it sets the hop limit field in the IPv6 packet header to 32.

Unspecified, loopback, and node-local multicast addresses are not acceptable as the relay destination. If any one of them is configured, the message "Invalid destination address" is displayed.

Note that it is not necessary to enable the relay function on an interface for it to accept and forward an incoming relay reply message from servers. By default, the relay function is disabled, and there is no relay destination on an interface. The **no** form of the command removes a relay destination on an interface or deletes an output interface for a destination. If all relay destinations are removed, the relay service is disabled on the interface.

The DHCP for IPv6 client, server, and relay functions is mutually exclusive on an interface. When one of these functions is already enabled and a user tries to configure a different function on the same interface, one of the following messages is displayed: "Interface is in DHCP client mode," "Interface is in DHCP server mode," or "Interface is in DHCP relay mode."

Operations

read, write

#### Task ID

#### ip-services

Task ID

The following is an example of the **destination** command on a Packet over Sonet/SDH (POS) interface:

```
RP/0/0/CPU0:router(config) # dhcp ipv6
RP/0/0/CPU0:router(config-dhcpv6) # interface pos 0/5/0/0 relay
RP/0/0/CPU0:router(config-dhcpv6-if) # destination 10:10::10
```

#### **Related Commands**

| Command                      | Description                            |
|------------------------------|----------------------------------------|
| interface (DHCP), on page 21 | Enables DHCP for IPv6 on an interface. |

## dhcp ipv4

To enable Dynamic Host Configuration Protocol (DHCP) for IPv4 and to enter DHCP IPv4 configuration mode, use the **dhcp ipv4** command in global configuration mode. To disable DHCP for IPv4 and exit the DHCP IPv4 configuration mode, use the **no** form of this command.

dhcp ipv4 no dhcp ipv4

Cisco IOS XR IP Addresses and Services Command Reference for the Cisco XR 12000 Series Router, Release

| Syntax Description | This command has no keywords or arguments.                                                                                    |                                                                                                    |
|--------------------|----------------------------------------------------------------------------------------------------|----------------------------------------------------------------------------------------------------|
| Command Modes      | None                                                                                                    |                                                                                                    |
| Command Modes      | Global configuration                                                                                                    |                                                                                                    |
| Command History    | Release                                                                                                    | Modification                                                                                                    |
|                    | Release 3.7.0                                                                                                    | This command was introduced.                                                                                                    |
| Usage Guidelines   | Use the <b>dhcp ipv4</b> comman                                                                                               | d to enter DHCP IPv4 configuration mode.                                                                                                    |
| Task ID            | Task ID                                                                                                    | Operations                                                                                                    |
|                    | ip-services                                                                                                    | read, write                                                                                                    |
|                    | This example shows how to enable DHCP for IPv4:<br>RP/0/0/CPU0:router# <b>dhcp ipv4</b><br>RP/0/0/CPU0:router(config-dhcpv4)# |                                                                                                    |
| dhcp ipv6          |                                                                                                    | onfiguration Protocol (DHCP) for IPv6 and to enter DHCP IPv6 configuration ommand in global configuration mode. To disable the DHCP for IPv6, use the <b>no</b> |

dhcp ipv6 no dhcp ipv6

**Syntax Description** This command has no keywords or arguments.

**Command Modes** Global configuration

| Command History | Release       | Modification                        |
|-----------------|---------------|-------------------------------------|
|                 | Release 3.6.0 | This command was introduced.        |
|                 | Release 4.3.0 | This command was supported for BNG. |

#### **Usage Guidelines**

**ines** To use this command, you must be in a user group associated with a task group that includes appropriate task IDs. If the user group assignment is preventing you from using a command, contact your AAA administrator for assistance.

Task ID

 Task ID
 Operations

 ip-services
 read, write

This example shows how to enable DHCP for IPv6:

RP/0/0/CPU0:router(config)# dhcp ipv6 RP/0/0/CPU0:router(config-dhcpv6)#

#### **Related Commands**

| Command                      | Description                                                                                                    |
|------------------------------|----------------------------------------------------------------------------------------------------|
| database, on page 6          | Configures a Dynamic Host Configuration Protocol (DHCP) for IPv6 binding database agent.                                                                              |
| distance, on page 12         | Specifies an administrative distance for Dynamic Host<br>Configuration Protocol (DHCP) for IPv6 Prefix<br>Delegation.                                                 |
| pool (DHCP IPv6), on page 28 | Configures a Dynamic Host Configuration Protocol<br>(DHCP) for the IPv6 server configuration information<br>pool and enters DHCP for IPv6 pool configuration<br>mode. |

# distance

To specify an administrative distance for Dynamic Host Configuration Protocol (DHCP) for IPv6 Prefix Delegation, use the **distance** command in DHCP IPv6 configuration mode. To delete an administrative distance, use the **no** form of this command.

distance administrative distance no distance administrative distance

| Syntax Description | administrative distanc e                                                                                         | User defined distance. The range is 1 to 255.                                                                                                    |
|--------------------|----------------------------------------------------------------------------------------------------|----------------------------------------------------------------------------------------------------|
| Command Default    | administrative distance : 1                                                                                      |                                                                                                    |
| Command Modes      | DHCP IPv6 configuration                                                                                          |                                                                                                    |
| Command History    | Release                                                                                                    | Modification                                                                                                    |
|                    | Release 3.4.0                                                                                                    | This command was introduced.                                                                                                    |
| Usage Guidelines   |                                                                                                    | in a user group associated with a task group that includes appropriate task<br>preventing you from using a command, contact your AAA administrator |
| Task ID            | Task ID                                                                                                    | Operations                                                                                                    |
|                    | ip-services                                                                                                    | read, write                                                                                                    |
|                    | The following is an example of settin<br>RP/0/0/CPU0:router(config)# <b>dl</b><br>RP/0/0/CPU0:router(config-dhcp | ng the DHCP administrative distance to 200 using the <b>distance</b> command:<br>hcp ipv6<br>pv6) # distance 200                                   |

#### **Related Commands**

| Command               | Description                                                                                                |
|-----------------------|----------------------------------------------------------------------------------------------------|
| dhcp ipv6, on page 11 | Enables Dynamic Host Configuration Protocol<br>(DHCP) for IPv6 and enters DHCP IPv6 configuration<br>mode. |

# dns-server

|                    | To specify the Domain Name System (DNS) IPv6 servers available to a Dynamic Host Configuration Protocol (DHCP) for IPv6 client, use the <b>dns-server</b> command in an appropriate configuration mode. To remove the DNS server list, use the <b>no</b> form of this command. |                                                                                                    |  |
|--------------------|----------------------------------------------------------------------------------------------------|----------------------------------------------------------------------------------------------------|--|
|                    | dns-server ipv6-a                                                                                                    | ddress                                                                                                    |  |
|                    | no dns-server ipv                                                                                                    | 6-address                                                                                                    |  |
| Syntax Description | ipv6-address                                                                                                    | IPv6 address of a DNS server.                                                                                                    |  |
|                    |                                                                                                    | This argument must be in the form documented in RFC 2373, where the address is specified in hexadecimal using 16-bit values between colons.                                                |  |
| Command Default    | When a DHCP for                                                                                                    | IPv6 pool is first created, no DNS IPv6 servers are configured.                                                                                                    |  |
| Command Modes      | DHCP IPv6 pool c                                                                                                    | configuration                                                                                                    |  |
| Command History    | Release                                                                                                    | Modification                                                                                                    |  |
|                    | Release 3.4.0                                                                                                    | This command was introduced.                                                                                                    |  |
| Usage Guidelines   |                                                                                                    | nd, you must be in a user group associated with a task group that includes appropriate task<br>oup assignment is preventing you from using a command, contact your AAA administrator       |  |
|                    | Multiple Domain Name System (DNS) server addresses can be configured by issuing this command multiple times. New addresses do not overwrite old addresses.                                                                                                    |                                                                                                    |  |
|                    |                                                                                                    | defined in DHCP IPv6 server profile and DHCP IPv6 server profile class configuration.<br>ters are defined in the class scope, then the values defined in the class scope takes precedence. |  |
| Task ID            | Task ID                                                                                                    | Operations                                                                                                    |  |
|                    | ip-services                                                                                                    | read, write                                                                                                    |  |
|                    | This is an example of setting the DNS server name using the <b>dns-server</b> command:                                                                                                    |                                                                                                    |  |
|                    | RP/0/0/CPU0:rout                                                                                                    | ter(config)# dhcp ipv6 pool pool1                                                                                                    |  |

RP/0/0/CPU0:router(config-dhcpv6-pool)# dns-server 10:10::10

# domain-name (DHCP IPv6 pool)

To configure a domain name for a Dynamic Host Configuration Protocol (DHCP) for IPv6 client, use the **domain-name** command in an appropriate configuration mode. To remove the domain name, use the **no** form of this command.

domain-name domain

no domain-name

| Syntax Description | domain                                                                                                    | Specifies the domain name string to be used by the client.                        |  |
|--------------------|----------------------------------------------------------------------------------------------------|-----------------------------------------------------------------------------------|--|
| Command Default    | When a DHCP for I                                                                                                    | Pv6 pool is first created, no domain name for clients is configured.              |  |
| Command Modes      | DHCP IPv6 pool co                                                                                                    | nfiguration                                                                       |  |
| Usage Guidelines   | To use this command, you must be in a user group associated with a task group that includes appropriate task IDs. If the user group assignment is preventing you from using a command, contact your AAA administrator for assistance. |                                                                                   |  |
|                    | Multiple Domain Name System (DNS) domain names can be configured by issuing the <b>domain-name</b> command multiple times. The new domain name does not overwrite existing domain names.                                              |                                                                                   |  |
|                    | The domain name is defined in DHCP IPv6 server profile and DHCP IPv6 server profile class configuration. If the same parameters are defined in the class scope, then the values defined in the class scope takes precedence.          |                                                                                   |  |
| Task ID            | Task ID                                                                                                    | Operations                                                                        |  |
|                    | ip-services                                                                                                    | read, write                                                                       |  |
|                    | This is an example of                                                                                                    | of how to configure a DHCP IPv6 domain name using the <b>domain-name</b> command: |  |

RP/0/0/CPU0:router(config)# dhcp ipv6 pool pool1

RP/0/0/CPU0:router(config-dhcpv6-pool)# domain-name howie.com

# duid

|                    | To define the Dynamic Host Configuration Protocol (DHCP) the unique identification (DUID) on a specified device, use the <b>duid</b> command in DHCP IPv6 configuration mode. To delete an administrative distance, use the <b>no</b> form of this command. |                                                                                                    |
|--------------------|----------------------------------------------------------------------------------------------------|----------------------------------------------------------------------------------------------------|
|                    | duid duid name                                                                                                    |                                                                                                    |
|                    | no duid duid name                                                                                                    |                                                                                                    |
| Syntax Description | duid name                                                                                                    | IPv6 DHCP unique identifier (DUID) in hex format. The length of DUID word should be even.                                                                                                    |
| Command Default    | DUID-LL as defined in S                                                                                                    | Section 9.4 of RFC3315                                                                                                    |
| Command Modes      | DHCP IPv6 configuration                                                                                                    | n                                                                                                    |
| Command History    | Release                                                                                                    | Modification                                                                                                    |
|                    | Release 3.4.0                                                                                                    | This command was introduced.                                                                                                    |
| Usage Guidelines   | IDs. If the user group assistor assistance.                                                                                                    | u must be in a user group associated with a task group that includes appropriate task<br>ignment is preventing you from using a command, contact your AAA administrator<br>o configure the DHCP unique identifier on a specified device. Use the <b>no</b> form of<br>the default. |
| Task ID            | Task ID                                                                                                    | Operations                                                                                                    |
|                    | ip-services                                                                                                    | read, write                                                                                                    |
|                    | 0002000000090CC084D<br>RP/0/0/CPU0:router(co                                                                                                    | nple of how to create an IPv6 DHCP unique identifier (DUID) of<br>303000912 using the <b>duid</b> command:<br>nfig) # <b>dhcp ipv6</b><br>nfig-dhcpv6) # <b>duid</b> 0002000000000cc084D303000912                                                                                  |

Cisco IOS XR IP Addresses and Services Command Reference for the Cisco XR 12000 Series Router, Release 5.1.x

16

| <b>Related Commands</b> | Command               | Description                                                                                                |
|-------------------------|-----------------------|----------------------------------------------------------------------------------------------------|
|                         | dhcp ipv6, on page 11 | Enables Dynamic Host Configuration Protocol<br>(DHCP) for IPv6 and enters DHCP IPv6 configuration<br>mode. |

### duplicate-mac-allowed

To allow duplicate client MAC addresses across different VLANS and interfaces, use the **duplicate-mac-allowed** command in the DHCP IPv4 configuration mode. To disallow duplicate client MAC addresses, use the **no** form of this command.

duplicate-mac-allowed

no duplicate-mac-allowed

- **Syntax Description** This command has no keywords or arguments.
- **Command Default** By default, duplicate MAC address support is disabled.
- **Command Modes** DHCP IPv4 configuration

| <b>Command History</b> | Release       | Modification                 |
|------------------------|---------------|------------------------------|
|                        | Release 5.1.1 | This command was introduced. |

**Usage Guidelines** To use this command, you must be in a user group associated with a task group that includes appropriate task IDs. If the user group assignment is preventing you from using a command, contact your AAA administrator for assistance.

DHCPv4 supports duplicate client MAC addresses across different VLANS and interfaces. You can enable duplicate MAC addresses on relay, proxy, server, and snoop DHCP modes. To enable duplicate client MAC addresses, use the **duplicate-mac-allowed** command in DHCP IPv4 configuration mode.

Do not enable the duplicate-mac-allowed command for mobile subscribers.

| Task ID | Task ID     | Operation   |
|---------|-------------|-------------|
|         | ip-services | read, write |

#### Example

This examples shows how to allow duplicate client MAC addresses across different VLANS and interfaces, using the **duplicate-mac-allowed** command:

```
RP/0/0/CPU0:router# configure
RP/0/0/CPU0:router(config)# dhcp ipv4
RP/0/0/CPU0:router(config-dhcpv4)# duplicate-mac-allowed
RP/0/0/CPU0:router(config-dhcpv4)#
```

#### **Related Commands**

| Command               | Description                                                                                                |
|-----------------------|----------------------------------------------------------------------------------------------------|
| dhcp ipv4, on page 10 | Enables Dynamic Host Configuration Protocol<br>(DHCP) for IPv4 and enters DHCP IPv4 configuration<br>mode. |

# giaddr policy

To configure how Dynamic Host Configuration Protocol (DHCP) IPv4 Relay processes BOOTREQUEST packets that already contain a nonzero giaddr attribute, use the **giaddr policy** command in DHCP IPv4 profile relay configuration submode. To restore the default giaddr policy, use the **no** form of this command.

 $giaddr \ policy \ \{replace| \ drop\}$ 

no giaddr policy {replace| drop}

| Syntax Description | replace Replaces the existing giaddr value with a value that it generates. |                                                                                     |
|--------------------|----------------------------------------------------------------------------|-------------------------------------------------------------------------------------|
|                    | drop                                                                       | Drops the packet that has an existing nonzero giaddr value.                         |
| Command Default    | DHCP IPv4 relay retai value .                                              | ns the existing nonzero giaddr value in the DHCP IPv4 packet received from a client |
| Command Modes      | DHCP IPv4 profile rela                                                     | ay configuration                                                                    |
| Command History    | Release                                                                    | Modification                                                                        |
|                    | Release 3.7.0                                                              | This command was introduced.                                                        |
|                    |                                                                            |                                                                                     |

Cisco IOS XR IP Addresses and Services Command Reference for the Cisco XR 12000 Series Router, Release

# **Usage Guidelines** The **giaddr policy** command affects only the packets that are received from a DHCP IPv4 client that have a nonzero giaddr attribute.

Task ID

Task IDOperationsip-servicesread, write

The following example shows how to use the giaddr policy command:

```
RP/0/0/CPU0:router# config
RP/0/0/CPU0:router(config)# dhcp ipv4
RP/0/0/CPU0:router(config-dhcpv4)# profile client relay
RP/0/0/CPU0:router(config-dhcpv4-relay-profile)# giaddr policy drop
```

#### **Related Commands**

| Command                                              | Description                                                                                                    |
|------------------------------------------------------|----------------------------------------------------------------------------------------------------|
| dhcp ipv4, on page 10                                | Enables DHCP for IPv4 and enters DHCP IPv4 configuration mode.                                                                              |
| helper-address, on page 20                           | Configures the DHCP relay agent to relay packets to a specific DHCP Server.                                                                 |
| interface (relay profile), on page 23                | Specifies a relay profile on an interface.                                                                                                  |
| relay information check, on page 33                  | Configures a DHCP server to validate the relay agent information option in forwarded BOOTREPLY messages.                                    |
| relay information option, on page 35                 | Enables the system to insert a DHCP relay agent<br>information option in forwarded BOOTREQUEST<br>messages to a DHCP server.                |
| relay information option allow-untrusted, on page 36 | Configures the DHCP component to not drop<br>BOOTREQUEST messages that have the relay<br>information option set and the giaddr set to zero. |
|                                                      | Configures how a relay agent processes<br>BOOTREQUEST messages that already contain a<br>relay information option.                          |

# helper-address

To configure the Dynamic Host Configuration Protocol (DHCP) IPv4 and IPv6 relay agent to relay BOOTREQUEST packets to a specific DHCP server, use the **helper-address** command in an appropriate configuration mode. Use the **no** form of this command to clear the address.

helper-address [vrf vrf-name ] [address] [giaddr gateway-address] no helper-address [vrf vrf-name ] [address] [giaddr gateway-address]

| Syntax Description     | vrf-name                                                                                                 | (Optional) Specifies the name of a particular VRF.                                                                                                    |
|------------------------|----------------------------------------------------------------------------------------------------|----------------------------------------------------------------------------------------------------|
|                        | address                                                                                                  | IPv4 and Pv6 address in four part, dotted decimal format.                                                                                                    |
|                        | giaddr gateway-address                                                                                   | Specifies the gateway address to use in packets relayed to server.                                                                                             |
| Command Default        | Helper address is not configure                                                                          | ed.                                                                                                    |
| Command Modes          | DHCP IPv4 profile relay confi                                                                            | guration                                                                                                    |
| <b>Command History</b> | Release                                                                                                  | Modification                                                                                                    |
|                        | Release 3.7.0                                                                                            | This command was introduced.                                                                                                    |
| Usage Guidelines       |                                                                                                    | t be in a user group associated with a task group that includes appropriate task<br>ent is preventing you from using a command, contact your AAA administrator |
|                        | A maximum of upto eight help                                                                             | er addresses can be configured.                                                                                                    |
| Task ID                | Task ID                                                                                                  | Operations                                                                                                    |
|                        | ip-services                                                                                              | read, write                                                                                                    |
|                        | <pre>profile relay configuration mod<br/>RP/0/0/CPU0:router# config<br/>RP/0/0/CPU0:router(config)</pre> | J                                                                                                    |

```
RP/0/0/CPU0:router(config-dhcpv4-relay-profile)# helper-address vrf v1 10.10.10.1
```

This example shows how to set the helper-address for a VRF using the **helper-address** command DHCP IPv4 profile proxy configuration mode:

```
RP/0/0/CPU0:router# config
RP/0/0/CPU0:router(config)# dhcp ipv4
RP/0/0/CPU0:router(config-dhcpv4)# profile client proxy
RP/0/0/CPU0:router(config-dhcpv4-relay-profile)# helper-address vrf v1 10.10.10.1 giaddr
10.10.10.10
```

| elated Commands | Command                                              | Description                                                                                                    |
|-----------------|------------------------------------------------------|----------------------------------------------------------------------------------------------------|
|                 | dhcp ipv4, on page 10                                | Enables Dynamic Host<br>Configuration Protocol (DHCP) for<br>IPv4 and enters DHCP IPv4<br>configuration mode.                                     |
|                 | interface (relay profile), on page 23                | Specifies a relay profile on an interface.                                                                                                    |
|                 | relay information check, on page 33                  | Configures a DHCP server to<br>validate the relay agent information<br>option in forwarded BOOTREPLY<br>messages.                                 |
|                 | relay information option, on page 35                 | Enables the system to insert a<br>DHCP relay agent information<br>option in forwarded<br>BOOTREQUEST messages to a<br>DHCP server.                |
|                 | relay information option allow-untrusted, on page 36 | Configures the DHCP component<br>to not drop BOOTREQUEST<br>messages that have the relay<br>information option set and the<br>giaddr set to zero. |
|                 | relay information policy, on page 38                 | Configures how a relay agent<br>processes BOOTREQUEST<br>messages that already contain a<br>relay information option.                             |

# interface (DHCP)

To enable Dynamic Host Configuration Protocol (DHCP) for IPv4 on an interface, use the **interface** command in the appropriate configuration mode. To disable DHCPv4 on an interface, use the **no** form of the command.

interface type interface-path-id {server| relay}
interface type interface-path-id {server| relay}

|                             | type                                                                | Interface type. For more information, use the question mark (?) online help function.                                                                                                    |
|-----------------------------|---------------------------------------------------------------------|----------------------------------------------------------------------------------------------------|
|                             | interface-path-id                                                   | Physical interface or virtual interface.                                                                                                    |
|                             |                                                                     | <ul><li>Note Use the show interfaces command to see a list of all interfaces currently configured on the router.</li><li>For more information about the syntax for the router, use the question mark (?) online help function.</li></ul> |
|                             | server                                                              | Enables service on the specified interface using the pool for prefix delegation.                                                                                                    |
|                             | relay                                                               | Specifies a destination address.                                                                                                    |
| Command Default             | None                                                                |                                                                                                    |
| Command Modes               | DHCP IPv4 configura                                                 | ation                                                                                                    |
| Command History             | Release                                                             | Modification                                                                                                    |
|                             | Release 3.4.0                                                       | This command was introduced.                                                                                                    |
|                             |                                                                     |                                                                                                    |
| Task ID                     | Task ID                                                             | Onerations                                                                                                    |
| Task ID                     | Task ID<br>ip-services                                              | <b>Operations</b><br>read, write                                                                                                    |
| Task ID                     | ip-services<br>This is an example of<br>the <b>interface</b> comman | read, write<br>enabling the DHCP interface mode on a Packet over Sonet/SDH (POS) interface using                                                                                                    |
| Task ID<br>Related Commands | ip-services<br>This is an example of<br>the <b>interface</b> comman | read, write<br>enabling the DHCP interface mode on a Packet over Sonet/SDH (POS) interface using<br>nd:<br>(config) # dhcp ipv4                                                                                                    |

# interface (relay profile)

To configure a relay profile on an interface, use the **interface (relay profile)** command in Dynamic Host Configuration Protocol (DHCP) IPv4 configuration mode. To disable this feature, use the **no** form of the command.

interface interface-type interface-path-id {none| relay}

no interface interface-type interface-path-id {none| relay}

| Syntax Description | interface-type          | Interface type. For more information, use the question mark (?) online help function.                                                                               |
|--------------------|-------------------------|----------------------------------------------------------------------------------------------------|
|                    | interface-path-id       | Either a physical interface instance or a virtual interface instance.                                                                                               |
|                    | none                    | Disables DHCP at the specified interface.                                                                                                    |
|                    | relay                   | Specifies a relay profile for the interface.                                                                                                    |
| Command Modes      | DHCP IPv4 configuration | 1                                                                                                    |
| Command History    | Release                 | Modification                                                                                                    |
|                    | Release 3.7.0           | This command was introduced.                                                                                                    |
| Usage Guidelines   | · · ·                   | n must be in a user group associated with a task group that includes appropriate task gnment is preventing you from using a command, contact your AAA administrator |
| Task ID            | Task ID                 | Operations                                                                                                    |
|                    | ip-services             | read, write                                                                                                    |
|                    |                         |                                                                                                    |

The following example shows how to configure a relay profile on an interface:

```
RP/0/0/CPU0:router# config
RP/0/0/CPU0:router(config)# dhcp ipv4
RP/0/0/CPU0:router(config-dhcpv4)# interface pos 0/1/4/1
RP/0/0/CPU0:router(config-dhcpv4)# interface pos 0/1/4/1 relay profile client
```

| Command                                               | Description                                                                                                    |
|-------------------------------------------------------|----------------------------------------------------------------------------------------------------|
| broadcast-flag policy check, on page 3                | Configures a relay agent to only broadcast DHCP<br>IPv4 BOOTREPLY messages to a client, if the DHCP<br>IPv4 broadcast flag is set in the DHCP IPv4 header. |
| dhcp ipv4, on page 10                                 | Enables Dynamic Host Configuration Protocol<br>(DHCP) for IPv4 and enters DHCP IPv4 configuration<br>mode.                                                 |
|                                                       | Configures how a relay agent processes<br>BOOTREQUEST messages that already contain a<br>nonzero giaddr attribute.                                         |
|                                                       | Configures the DHCP relay agent to relay packets to a specific DHCP Server.                                                                                |
| relay information check, on page 33                   | Configures a DHCP server to validate the relay agent information option in forwarded BOOTREPLY messages.                                                   |
| relay information option, on page 35                  | Enables the system to insert a DHCP relay agent<br>information option in forwarded BOOTREQUEST<br>messages to a DHCP server.                               |
| relay information option allow-untrusted , on page 36 | Configures the DHCP component to not drop<br>BOOTREQUEST messages that have the relay<br>information option set and the giaddr set to zero.                |
|                                                       | Configures how a relay agent processes<br>BOOTREQUEST messages that already containa<br>relay information option.                                          |
| vrf (relay profile), on page 55                       | Specifies a relay profile on a VRF.                                                                                                    |

# pd (prefix-delegation - DHCP IPv6 pool)

To specify a manually configured numeric prefix to be delegated to a specified client (and optionally a specified identity association for prefix delegation [IAPD] for that client), use the **pd** command in Dynamic Host Configuration Protocol (DHCP) IPv6 pool configuration mode. To remove the prefix, use the **no** form of this command.

pd ipv6 prefix prefix-length client -DUID [iaid iaid][lifetime]

Cisco IOS XR IP Addresses and Services Command Reference for the Cisco XR 12000 Series Router, Release

| tax Description | ipv6-prefix    | (Optional) Specified IPv6 prefix.                                                                                                    |
|-----------------|----------------|----------------------------------------------------------------------------------------------------|
|                 |                | This argument must be in the form documented in RFC 2373, where the address is specified in hexadecimal using 16-bit values between colons                                                                                                    |
|                 | /prefix-length | Length of the IPv6 prefix. A decimal value that indicates how many of the high-order contiguous bits of the address comprise the prefix (the network portion of the address).                                                                                                    |
|                 | client-DUID    | The DHCP unique identifier (DUID) of the client to which the prefix is delegated.                                                                                                    |
|                 | iaid iaid      | (Optional) Identity association identifier (IAID), which uniquely identifies an IAPD on the client.                                                                                                    |
|                 | lifetime       | (Optional) Sets a length of time during which the requesting router is allowed to use the prefix. The following values can be used:                                                                                                    |
|                 |                | • valid-seconds—Length of time, in seconds, that the prefix remains valid for the requesting router to use.                                                                                                    |
|                 |                | • valid-seconds preferred-seconds—Length of time, in seconds, that the prefix remains<br>valid for the requesting router to use, plus the length of time after which client should<br>re-check that it still has the prefix.                                                      |
|                 |                | • at—Absolute point in time where the prefix is no longer valid and no longer preferred                                                                                                    |
|                 |                | • preferred-seconds—Length of time, in seconds, that the prefix remains preferred fo the requesting router to use.                                                                                                    |
|                 |                | <ul> <li>infinite—Unlimited lifetime. This value can be used in place of valid-seconds or<br/>preferred-seconds value.</li> </ul>                                                                                                    |
|                 |                | • valid-month valid-date valid-year valid-time—Fixed duration of time for hosts to remember router advertisements. The format used can be oct 24 2003 11:45 or 24 oc 2003 11:45.                                                                                                  |
|                 |                | • preferred-month preferred-date preferred-year preferred-time—Fixed duration of time for hosts to remember router advertisements. The format used can be oct 24 2003 11:45 or 24 oct 2003 11:45.                                                                                 |
|                 |                | • at valid-timestamp—Absolute point in time (rather than duration) for the valid-timestamp. The prefix is valid up to valid-timestamp.                                                                                                    |
|                 |                | • at valid-timestamp preferred-timestamp—Absolute point in time (rather than duration for the valid-timestamp and preferred time-stamp. The client should confirm that it has the prefix after preferred-timestamp; however, the time-stamp is still valid up to valid-timestamp. |

**Command Default** No manually configured prefix delegations exist.

#### **Command Modes** DHCP IPv6 pool configuration

| <b>Command History</b>  | Release                                                                                                    | Modification                                                                                                    |  |
|-------------------------|----------------------------------------------------------------------------------------------------|----------------------------------------------------------------------------------------------------|--|
|                         | Release 3.4.0                                                                                                    | This command was introduced.                                                                                                    |  |
| Usage Guidelines        | · •                                                                                                    | in a user group associated with a task group that includes appropriate task<br>s preventing you from using a command, contact your AAA administrator |  |
| Task ID                 | Task ID                                                                                                    | Operations                                                                                                    |  |
|                         | ip-services                                                                                                    | read, write                                                                                                    |  |
|                         | The following is an example of the <b>pd</b> command in DHCP IPv6 pool configuration mode:<br>RP/0/0/CPU0:router(config)# <b>dhcp ipv6 pool pool1</b><br>RP/0/0/CPU0:router(config-dhcpv6-pool)# <b>pd 2001:420:10::/48 000200000090cc084D303000912</b> |                                                                                                    |  |
| <b>Related Commands</b> | Command                                                                                                    | Description                                                                                                    |  |
|                         | pool (DHCP IPv6) on page 28                                                                                                    | Configures a Dynamic Host Configuration Protocol                                                                                                    |  |

| Command                      | Description                                                                                                    |
|------------------------------|----------------------------------------------------------------------------------------------------|
| pool (DHCP IPv6), on page 28 | Configures a Dynamic Host Configuration Protocol<br>(DHCP) for the IPv6 server configuration information<br>pool and enters DHCP for IPv6 pool configuration<br>mode. |

# pd (prefix-delegation - DHCP IPv6 interface)

To allow the identification of a client based on client connection to a specific interface, use the **pd** command in DHCP IPv6 interface server configuration mode. To remove the prefix, use the **no** form of this command.

pd ipv6 prefix prefix -length[lifetime]

nopd ipv6 prefix prefix -length[lifetime]

Syntax Descriptionipv6-prefix(Optional) Specified IPv6 prefix.This argument must be in the form documented in RFC 2373, where the address is specified<br/>in hexadecimal using 16-bit values between colons

Cisco IOS XR IP Addresses and Services Command Reference for the Cisco XR 12000 Series Router, Release

| /prefix-length | Length of the IPv6 prefix. A decimal value that indicates how many of the high-order contiguous bits of the address comprise the prefix (the network portion of the address).                      |
|----------------|----------------------------------------------------------------------------------------------------|
| lifetime       | (Optional) Sets a length of time over which the requesting router is allowed to use the prefix<br>The following values can be used:                                                                |
|                | • valid-lifetime—The length of time, in seconds, that the prefix remains valid for the requesting router to use.                                                                                   |
|                | <ul> <li>at—Specifies absolute points in time where the prefix is no longer valid and no longe<br/>preferred.</li> </ul>                                                                           |
|                | • infinite—Indicates an unlimited lifetime.                                                                                                    |
|                | • preferred-lifetime—The length of time, in seconds, that the prefix remains preferre for the requesting router to use.                                                                            |
|                | • valid-month valid-date valid-year valid-time—A fixed duration of time for hosts to remember router advertisements. The format used can be oct 24 2003 11:45 or 24 or 2003 11:45.                 |
|                | • preferred-month preferred-date preferred-year preferred-time—A fixed duration of time for hosts to remember router advertisements. The format used can be oct 24 200 11:45 or 24 oct 2003 11:45. |

| Command Default        | No manually configured prefix delegations exist.                                                                                                    |                                                                |  |
|------------------------|----------------------------------------------------------------------------------------------------|----------------------------------------------------------------|--|
| Command Modes          | DHCP IPv6 interface server configuration                                                                                                    |                                                                |  |
| <b>Command History</b> | y Release Modification                                                                                                    |                                                                |  |
|                        | Release 3.4.0                                                                                                    | This command was introduced.                                   |  |
| Usage Guidelines       | To use this command, you must be in a user group associated with a task group that includes appropriate task IDs. If the user group assignment is preventing you from using a command, contact your AAA administrator for assistance. |                                                                |  |
| Task ID                | Task ID Operations                                                                                                    |                                                                |  |
|                        | ip-services                                                                                                    | read, write                                                    |  |
|                        | The following is an example of                                                                                                    | of the <b>pd</b> command in DHCP IPv6 pool configuration mode: |  |

RP/0/0/CPU0:router(config)# dhcp ipv6

```
RP/0/0/CPU0:router(config-dhcpv6) # pool pool1
RP/0/0/CPU0:router(config-dhcpv6-pool)# exit
RP/0/0/CPU0:router(config-dhcpv6) # interface POS 0/5/0/0 server
RP/0/0/CPU0:router(config-dhcpv6-if) # pd 2001:420:10::/48
RP/0/0/CPU0:router(config-dhcpv6-if) # pool pool1
```

#### **Related Commands**

**Syntax Description** 

| S | Command                      | Description                            |
|---|------------------------------|----------------------------------------|
|   | interface (DHCP), on page 21 | Enables DHCP for IPv6 on an interface. |

# pool (DHCP IPv6)

To configure a Dynamic Host Configuration Protocol (DHCP) for the IPv6 server configuration information pool and enter DHCP for IPv6 pool configuration mode, use the **pool** command in either DHCP IPv6 configuration mode or DHCP IPv6 interface relay configuration mode. To delete a DHCP for IPv6 pool, use the **no** form of this command.

pool poolname

**no pool** poolname

poolname User-defined name for the local prefix pool. The pool name can be a symbolic string (such as "Engineering") or an integer (such as 0). **Command Default** No DHCP for IPv6 pools are configured. **Command Modes** DHCP IPv4 IPv6 configuration **Command History** Release Modification Release 3.4.0 This command was introduced.

**Usage Guidelines** To use this command, you must be in a user group associated with a task group that includes appropriate task IDs. If the user group assignment is preventing you from using a command, contact your AAA administrator for assistance.

> Use the **pool** command to create a DHCP for IPv6 server configuration information pool. When the **pool** command is enabled, the configuration mode changes to DHCP for IPv6 pool configuration mode. In this mode, the administrator can configure pool parameters, such as prefixes to be delegated and Domain Name System (DNS) servers.

Once the DHCP for IPv6 configuration information pool has been created, use the **server** command to associate the pool with a server on an interface.

Task ID

 Task ID
 Operations

 ip-services
 read, write

The following example show how to enter pool configuration mode using the **pool** command:

```
RP/0/0/CPU0:router(config)# dhcp ipv6
RP/0/0/CPU0:router(config-dhcpv6)# pool pool1
RP/0/0/CPU0:router(config-dhcpv6-pool)#
```

#### **Related Commands**

| Command                         | Description                                                                                                |
|---------------------------------|----------------------------------------------------------------------------------------------------|
| dhcp ipv6, on page 11           | Enables Dynamic Host Configuration Protocol<br>(DHCP) for IPv6 and enters DHCP IPv6 configuration<br>mode. |
| show dhep ipv6 pool, on page 50 | Displays DHCP for IPv6 configuration information pool information.                                         |

# preference

To configure the preference value, use the **preference** command in DHCP IPv6 interface server configuration mode. To disable the preference value, use the **no** form of the command.

preference preference value

no preference

 Syntax Description
 preference value
 Preference value carried in the preference option in the advertise message sent by the server. The range is from 0 to 255.

 Command Default
 The preference value defaults to zero.

 Command Modes
 DHCP IPv6 interface server configuration

| istory | Release                                                                                               | Modification                                                                                                    |
|--------|----------------------------------------------------------------------------------------------------|----------------------------------------------------------------------------------------------------|
|        | Release 3.4.0                                                                                         | This command was introduced.                                                                                                    |
| lines  |                                                                                                    | er group associated with a task group that includes appropriate tas<br>nting you from using a command, contact your AAA administrato              |
|        |                                                                                                    |                                                                                                    |
|        | the server adds a preference option to carr<br>the selection of a server by client.                   | reference value. If the preference value is configured and it is not 0<br>by the preference value for the advertise message to a client to affect |
|        | the server adds a preference option to carr                                                           |                                                                                                    |
|        | the server adds a preference option to carr<br>the selection of a server by client.                   | y the preference value for the advertise message to a client to affec                                                                             |
| ds     | the server adds a preference option to carr<br>the selection of a server by client.<br><b>Task ID</b> | y the preference value for the advertise message to a client to affec<br>Operations                                                               |

# profile relay

To configure a relay profile for the Dynamic Host Configuration Protocol (DHCP) IPv4 component and to enter the profile relay mode, use the **profile relay** command in DHCP IPv4 configuration mode. To disable this feature and exit the profile relay mode, use the **no** form of this command.

profile profile name relay

**no profile** *profile name* **relay** 

Syntax Description profile name

Name that uniquely identifies the relay profile.

#### **Command Modes** DHCP IPv4 configuration

| <b>Command History</b> | Release                                                                                       | Modification                                                                                                    |
|------------------------|-----------------------------------------------------------------------------------------------|----------------------------------------------------------------------------------------------------|
|                        | Release 3.7.0                                                                                 | This command was introduced .                                                                                                    |
| Usage Guidelines       |                                                                                               | er group associated with a task group that includes appropriate task<br>nting you from using a command, contact your AAA administrator                     |
| Task ID                | Task ID                                                                                       | Operations                                                                                                    |
|                        | ip-services                                                                                   | read, write                                                                                                    |
| Related Commands       | <pre>RP/0/0/CPU0:router(config)# dhcp ig<br/>RP/0/0/CPU0:router(config-dhcpv4)#</pre> Command |                                                                                                    |
| Related Commands       |                                                                                               |                                                                                                    |
|                        | broadcast-flag policy check, on page 3                                                        | Configures a relay agent to only broadcast DHCP<br>IPv4 BOOTREPLY messages to a client, if the DHCP<br>IPv4 broadcast flag is set in the DHCP IPv4 header. |
|                        | dhcp ipv4, on page 10                                                                         | Enables DHCP for IPv4 and enters DHCP IPv4 configuration mode.                                                                                             |
|                        |                                                                                               | Configures how a relay agent processes<br>BOOTREQUEST messages that already contain a<br>nonzero giaddr attribute.                                         |
|                        |                                                                                               | Configures the DHCP relay agent to relay packets to a specific DHCP Server.                                                                                |
|                        | interface (relay profile), on page 23                                                         | Specifies a relay profile on an interface.                                                                                                    |
|                        | relay information check, on page 33                                                           | Configures a DHCP server to validate the relay agent information option in forwarded BOOTREPLY messages.                                                   |
|                        | relay information option, on page 35                                                          | Enables the system to insert a DHCP relay agent<br>information option in forwarded BOOTREQUEST<br>messages to a DHCP server.                               |

| Command                                              | Description                                                                                                    |
|------------------------------------------------------|----------------------------------------------------------------------------------------------------|
| relay information option allow-untrusted, on page 36 | Configures the DHCP component to not drop<br>BOOTREQUEST messages that have the relay<br>information option set and the giaddr set to zero. |
|                                                      | Configures how a relay agent processes<br>BOOTREQUEST messages that already contain a<br>relay information option.                          |
| vrf (relay profile), on page 55                      | Specifies a relay profile on a VRF.                                                                                                    |

### rapid-commit

To enable clients that specify the Rapid Commit option in their Solicit messages to receive immediate address assignment Reply messages, use the **rapid-commit** command in Dynamic Host Configuration Protocol (DHCP) IPv6 interface server mode. To disable DHCP for IPv6 service on an interface, use the **no** form of this command.

rapid-commit

no rapid-commit

**Command Default** Rapid commit is disabled.

**Command Modes** DHCP IPv6 interface server configuration

| <b>Command History</b> | Release       | Modification                 |
|------------------------|---------------|------------------------------|
|                        | Release 3.4.0 | This command was introduced. |

#### **Usage Guidelines**

To use this command, you must be in a user group associated with a task group that includes appropriate task IDs. If the user group assignment is preventing you from using a command, contact your AAA administrator for assistance.

The **rapid-commit** command enables or disables rapid commit. If enabled, the DHCPv6 server uses the two-message exchange for prefix delegation and other configuration. If a client has included a rapid commit option in the solicit message and rapid-commit is enabled for the server, the server responds to the solicit message with a reply message. If rapid-commit is not enabled, then normal four-message exchange is done even if the clients specifies the rapid commit option.

| Task ID | Task ID     | Operations  |
|---------|-------------|-------------|
|         | ip-services | read, write |

The following is an example of the **rapid-commit** command:

```
RP/0/0/CPU0:router(config)# dhcp ipv6
RP/0/0/CPU0:router(config-dhcpv6)# interface pos 0/5/0/0 server
RP/0/0/CPU0:router(config-dhcpv6-if)# rapid-commit
```

#### **Related Commands**

| Command                      | Description                            |
|------------------------------|----------------------------------------|
| interface (DHCP), on page 21 | Enables DHCP for IPv6 on an interface. |

# relay information check

To configure a Dynamic Host Configuration Protocol (DHCP) IPv4 Relay to validate the relay agent information option in forwarded BOOTREPLY messages, use the **relay information check** command in DHCP IPv4 relay profile configuration submode. To disable this feature, use the **no** form of this command.

relay information check

no relay information check

- **Syntax Description** This command has no keywords or arguments.
- **Command Default** DHCP validates the relay agent information option.

**Command Modes** DHCP IPv4 relay profile configuration

| Command History | Release       | Modification                 |
|-----------------|---------------|------------------------------|
|                 | Release 3.7.0 | This command was introduced. |

**Usage Guidelines** To use this command, you must be in a user group associated with a task group that includes appropriate task IDs. If the user group assignment is preventing you from using a command, contact your AAA administrator for assistance.

#### Task ID

Task IDOperationsip-servicesread, writebasic-servicesread, write

This example shows how to use the relay information check command:

```
RP/0/0/CPU0:router#config
RP/0/0/CPU0:router(config)# dhcp ipv4
RP/0/0/CPU0:router(config-dhcpv4)# profile client relay
RP/0/0/CPU0:router(config-dhcpv4-relay-profile)# relay information check
```

#### **Related Commands**

| Command                                              | Description                                                                                                    |
|------------------------------------------------------|----------------------------------------------------------------------------------------------------|
| dhcp ipv4, on page 10                                | Enables DHCP for IPv4 and enters<br>DHCP IPv4 configuration mode.                                                                                 |
| giaddr policy, on page 18                            | Configures how a relay agent<br>processes BOOTREQUEST<br>messages that already contain a<br>nonzero giaddr attribute.                             |
| helper-address, on page 20                           | Configures the DHCP relay agent<br>to relay packets to a specific DHCP<br>Server.                                                                 |
| relay information option, on page 35                 | Enables the system to insert a<br>DHCP relay agent information<br>option in forwarded<br>BOOTREQUEST messages to a<br>DHCP server.                |
| relay information option allow-untrusted, on page 36 | Configures the DHCP component<br>to not drop BOOTREQUEST<br>messages that have the relay<br>information option set and the<br>giaddr set to zero. |
|                                                      | Configures how a relay agent<br>processes BOOTREQUEST<br>messages that already contain a<br>relay information option.                             |

# relay information option

To configure Dynamic Host Configuration Protocol (DHCP) IPv4 relay or DHCP snooping Relay to insert relay agent information option in forwarded BOOTREQUEST messages to a DHCP server, use the **relay information option** command in DHCP IPv4 relay profile relay configuration or DHCP IPv4 profile snoop submode. To disable inserting relay information into forwarded BOOTREQUEST messages, use the **no** form of this command.

relay information option

no relay information option

**Syntax Description** This command has no keywords or arguments.

Command Default None

**Command Modes** DHCP IPv4 relay profile relay configuration DHCP IPv4 profile snoop configuration

| <b>Command History</b> | Release       | Modification                 |
|------------------------|---------------|------------------------------|
|                        | Release 3.7.0 | This command was introduced. |

**Usage Guidelines** The relay information option command automatically adds the circuit identifier suboption and the remote ID suboption to the DHCP relay agent information option.

The **relay information option** command enables a DHCP server to identify the user (for example, cable access router) sending the request and initiate appropriate action based on this information. By default, DHCP does not insert relay information.

If the **information option** command is enabled, DHCP snooping mode does not set the giaddr field in the DHCP packet.

The upstream DHCP server or DHCP relay interface must be configured to accept this type of packet using the **relay information option allow-untrusted** configuration. This configuration prevents the server or relay from dropping the DHCP message.

#### Task ID

| Task ID        | Operations  |
|----------------|-------------|
| ip-services    | read, write |
| basic-services | read, write |

This example shows how to use the relay information option command:

```
RP/0/0/CPU0:router# config
RP/0/0/CPU0:router(config)# dhcp ipv4
RP/0/0/CPU0:router(config-dhcpv4)# profile client relay
RP/0/0/CPU0:router(config-dhcpv4-relay-profile)# relay information option
```

#### **Related Commands**

| Command                                              | Description                                                                                                    |
|------------------------------------------------------|----------------------------------------------------------------------------------------------------|
| dhcp ipv4, on page 10                                | Enables DHCP for IPv4 and enters<br>DHCP IPv4 configuration mode.                                                                                 |
| giaddr policy, on page 18                            | Configures how a relay agent<br>processes BOOTREQUEST<br>messages that already contain a<br>nonzero giaddr attribute.                             |
| helper-address, on page 20                           | Configures the DHCP relay agent<br>to relay packets to a specific DHCP<br>Server.                                                                 |
| relay information check, on page 33                  | Configures a DHCP server to<br>validate the relay agent information<br>option in forwarded BOOTREPLY<br>messages.                                 |
| relay information option allow-untrusted, on page 36 | Configures the DHCP component<br>to not drop BOOTREQUEST<br>messages that have the relay<br>information option set and the<br>giaddr set to zero. |
|                                                      | Configures how a relay agent<br>processes BOOTREQUEST<br>messages that already contain a<br>relay information option.                             |

### relay information option allow-untrusted

To configure the Dynamic Host Configuration Protocol (DHCP) IPv4 relay or DHCP snooping Relay not to drop discard BOOTREQUEST packets that have the relay information option set and the giaddr set to zero, use the **relay information option allow-untrusted** command in DHCP IPv4 relay profile configuration submode or DHCP IPv4 profile snoop configuration submode. To restore the default behavior, which is to discard the BOOTREQUEST packets that have the relay information option and set the giaddr set to zero, use the **no** form of this command.

relay information option allow-untrusted

#### Cisco IOS XR IP Addresses and Services Command Reference for the Cisco XR 12000 Series Router, Release

#### no relay information option allow-untrusted

| Syntax Description | This command has no keywords or arguments.                                                                                                    |                                                                                                    |
|--------------------|----------------------------------------------------------------------------------------------------|----------------------------------------------------------------------------------------------------|
| Command Default    | The packet is dropped if the relay information is set and the giaddr is set to zero.                                                                                                    |                                                                                                    |
| Command Modes      | DHCP IPv4 relay profile relay configuration<br>DHCP IPv4 profile snoop configuration                                                                                                    |                                                                                                    |
| Command History    | nd History Release Modification                                                                                                    |                                                                                                    |
|                    | Release 3.7.0                                                                                                    | This command was introduced.                                                                                                    |
| Usage Guidelines   | <b>age Guidelines</b><br>To use this command, you must be in a user group associated with a task group that includes a IDs. If the user group assignment is preventing you from using a command, contact your AAA for assistance.<br>According to RFC 3046, relay agents (and servers) receiving a DHCP packet from an untrusted |                                                                                                    |
|                    | giaddr set to zero but with a relay agent info                                                                                                    | ormation option already present in the packet shall discard the onfiguration prevents the server or relay from dropping the DHCP |
| Task ID            | Task ID                                                                                                    | Operations                                                                                                    |
|                    | ip-services                                                                                                    | read, write                                                                                                    |
|                    | basic-services                                                                                                    | read, write                                                                                                    |

This example shows how to use the relay information option allow-untrusted command:

```
RP/0/0/CPU0:router# config
RP/0/0/CPU0:router(config)# dhcp ipv4
RP/0/0/CPU0:router(config-dhcpv4)# profile client relay
RP/0/0/CPU0:router(config-dhcpv4-relay-profile)# relay information option allow-untrusted
```

| Related Commands | Command               | Description                                                    |
|------------------|-----------------------|----------------------------------------------------------------|
|                  | dhcp ipv4, on page 10 | Enables DHCP for IPv4 and enters DHCP IPv4 configuration mode. |

| Command                              | Description                                                                                                    |
|--------------------------------------|----------------------------------------------------------------------------------------------------|
| giaddr policy, on page 18            | Configures how a relay agent<br>processes BOOTREQUEST<br>messages that already contain a<br>nonzero giaddr attribute.              |
| helper-address, on page 20           | Configures the DHCP relay agent<br>to relay packets to a specific DHCP<br>Server.                                                  |
| relay information check, on page 33  | Configures a DHCP server to<br>validate the relay agent information<br>option in forwarded BOOTREPLY<br>messages.                  |
| relay information option, on page 35 | Enables the system to insert a<br>DHCP relay agent information<br>option in forwarded<br>BOOTREQUEST messages to a<br>DHCP server. |
|                                      | Configures how a relay agent<br>processes BOOTREQUEST<br>messages that already contain a<br>relay information option.              |

# relay information policy

To configure how the Dynamic Host Configuration Protocol (DHCP) IPv4 relay processes BOOTREQUEST packets that already contain a relay information option, use the **relay information policy** command in DHCP IPv4 relay profile configuration submode. To restore the default relay information policy, use the **no** form of this command.

relay information policy {drop| keep}

no relay information policy {drop| keep}

| Syntax Description | drop | Directs the DHCP IPv4 Relay to discard BOOTREQUEST packets with the existing relay information option.                                                                              |
|--------------------|------|----------------------------------------------------------------------------------------------------|
|                    | keep | Directs the DHCP IPv4 Relay not to discard a BOOTREQUEST packet that is received with an existing relay information option and to keep the existing relay information option value. |

Cisco IOS XR IP Addresses and Services Command Reference for the Cisco XR 12000 Series Router, Release

| Command Default         | The DHCP IPv4 Relay does not discard a BOOTREQUEST packet that has an existing relay information option. The option and the existing relay information option value is replaced.                                                                                                    |                                                                                                    |
|-------------------------|----------------------------------------------------------------------------------------------------|----------------------------------------------------------------------------------------------------|
| Command Modes           | DHCP IPv4 relay profile configurat                                                                                                    | ion                                                                                                    |
| Command History         | Release                                                                                                    | Modification                                                                                                    |
|                         | Release 3.7.0                                                                                                    | This command was introduced.                                                                                                    |
| Usage Guidelines        |                                                                                                    | n a user group associated with a task group that includes appropriate task<br>preventing you from using a command, contact your AAA administrator |
| Task ID                 | Task ID                                                                                                    | Operations                                                                                                    |
|                         | ip-services                                                                                                    | read, write                                                                                                    |
|                         | basic-services                                                                                                    | read, write                                                                                                    |
|                         | This is sample output from executing the relay information policy command:<br>RP/0/0/CPU0:router# config<br>RP/0/0/CPU0:router(config)# dhcp ipv4<br>RP/0/0/CPU0:router(config-dhcpv4)# profile client relay<br>RP/0/0/CPU0:router(config-dhcpv4-relay-profile)# relay information policy keep |                                                                                                    |
| <b>Related Commands</b> | Command                                                                                                    | Description                                                                                                    |
|                         | dhcp ipv4, on page 10                                                                                                    | Enables DHCP for IPv4 and enters DHCP IPv4 configuration mode.                                                                                    |
|                         |                                                                                                    | Configures how a relay agent processes<br>BOOTREQUEST messages that already contain a<br>nonzero giaddr attribute.                                |
|                         | helper-address, on page 20                                                                                                    | Configures the DHCP relay agent to relay packets to a specific DHCP Server.                                                                       |
|                         | profile (DHCP)                                                                                                    | Configures a relay profile for the DHCP IPv4 component.                                                                                           |

| Command                                              | Description                                                                                                    |
|------------------------------------------------------|----------------------------------------------------------------------------------------------------|
| relay information check, on page 33                  | Configures a DHCP server to validate the relay agent information option in forwarded BOOTREPLY messages.                                    |
| relay information option, on page 35                 | Enables the system to insert a DHCP relay agent<br>information option in forwarded BOOTREQUEST<br>messages to a DHCP server.                |
| relay information option allow-untrusted, on page 36 | Configures the DHCP component to not drop<br>BOOTREQUEST messages that have the relay<br>information option set and the giaddr set to zero. |
| interface (relay profile), on page 23                | Specifies a relay profile on an interface.                                                                                                  |

### secure-arp

To allow DHCP to add an ARP cache entry when DHCP assigns an IP address to a client in IP subscriber sessions, use the **secure-arp** command in DHCP IPv4 profile proxy configuration or DHCP IPv4 server profile mode. To disallow DHCP to add an ARP cache entry when DHCP assigns an IP address to a client, use the **no** form of this command.

secure-arp

no secure-arp

- **Syntax Description** This command has no keywords or arguments.
- **Command Default** By default, secure ARP support is disabled.
- **Command Modes** DHCP IPv4 proxy profile configuration DHCP IPv4 Server Profile

| <b>Command History</b> | Release       | Modification                 |
|------------------------|---------------|------------------------------|
|                        | Release 5.1.1 | This command was introduced. |

### **Usage Guidelines**

5.1.x

To use this command, you must be in a user group associated with a task group that includes appropriate task IDs. If the user group assignment is preventing you from using a command, contact your AAA administrator for assistance.

Task ID

In standalone DHCP sessions, the DHCP server adds an ARP entry when it assigns an IP address to a client. However, for IP subscriber sessions, DHCP server does not add an ARP entry. Although ARP establishes correspondences between network addresses, an untrusted device can spoof IP an address not assigned to it posing a security threat for IP subscriber sessions.

Secure ARP allows DHCP to add an ARP cache entry when DHCP assigns an IP address to a client in IP subscriber sessions. This is to prevent untrusted devices from spoofing IP addresses not assigned to them. Secure ARP is disabled by default.

| Task ID     | Operation   |
|-------------|-------------|
| ip-services | read, write |

#### Example

This examples shows how to allow DHCP to add an ARP cache entry when DHCP assigns an IP address to a client using the **secure-arp** command in DHCP IPv4 server profile configuration:

```
RP/0/0/CPU0:router# configure
RP/0/0/CPU0:router(config)# dhcp ipv4
RP/0/0/CPU0:router(config-dhcpv4)# profile profile1 server
RP/0/0/CPU0:router(config-dhcpv4-server-profile)# secure-arp
RP/0/0/CPU0:router(config-dhcpv4-server-profile)#
```

### show dhcp ipv4 relay profile

To display Dynamic Host Configuration Protocol (DHCP) relay agent status, use the **show dhcp ipv4 relay profile** command in EXEC mode.

show dhcp ipv4 relay profile

- **Syntax Description** This command has no keywords or arguments.
- **Command Default** No default behavior or values

Command Modes EXEC

| <b>Command History</b> | Release       | Modification                 |
|------------------------|---------------|------------------------------|
|                        | Release 3.7.0 | This command was introduced. |

**Usage Guidelines** To use this command, you must be in a user group associated with a task group that includes appropriate task IDs. If the user group assignment is preventing you from using a command, contact your AAA administrator for assistance. This command displays the relay profiles created for DHCP IPv4. Task ID Task ID Operations ip-services read The following is sample output from the show dhcp ipv4 relay profile command: RP/0/0/CPU0:router# show dhcp ipv4 relay profile DHCP IPv4 Relay Profiles \_\_\_ r1 r2 **Related Command** 

| nds | Command | Description                                                                                          |
|-----|---------|----------------------------------------------------------------------------------------------------|
|     |         | Displays Dynamic Host Configuration Protocol (DHCP) relay agent status, specific to a relay profile. |

### show dhcp ipv4 relay profile name

To display Dynamic Host Configuration Protocol (DHCP) relay agent status, specific to a relay profile, use the **show dhcp ipv4 relay profile name** command in EXEC mode.

show dhcp ipv4 relay profile [name]

| Syntax Description | name (Optional) Name that uniquely identifies the relay profile.                                                    |
|--------------------|----------------------------------------------------------------------------------------------------|
| Command Default    | If <i>name</i> is not specified, displays a list of configured DHCP profile names.<br>No default behavior or values |
| Command Modes      | EXEC                                                                                                    |

Cisco IOS XR IP Addresses and Services Command Reference for the Cisco XR 12000 Series Router, Release

| Command History  | Release                                                                                                    | Modification                                                                                                    |
|------------------|----------------------------------------------------------------------------------------------------|----------------------------------------------------------------------------------------------------|
|                  | Release 3.7.0                                                                                                    | This command was introduced.                                                                                                    |
| Usage Guidelines |                                                                                                    | must be in a user group associated with a task group that includes appropriate task<br>nment is preventing you from using a command, contact your AAA administrator |
| Task ID          | Task ID                                                                                                    | Operations                                                                                                    |
|                  | ip-services                                                                                                    | read                                                                                                    |
|                  | The following is sample output from the <b>show dhcp ipv4 relay profile name</b> command:<br>RP/0/0/CPU0:router# <b>show dhcp ipv4 relay profile name r1</b>                                          |                                                                                                    |
|                  | DHCP IPv4 Relay Profile                                                                                                    | erl:                                                                                                    |
|                  | Helper Addresses:<br>10.10.10.1, vrf defaul<br>Information Option: Di<br>Information Option All<br>Information Option Pol<br>Information Option Cher<br>Giaddr Policy: Keep<br>Broadcast-flag Policy: | sabled<br>ow Untrusted: Disabled<br>icy: Replace<br>ck: Disabled                                                                                                    |
|                  | VRF References:<br>default<br>Interface References:<br>FINT0_0_CPU0<br>MgmtEth0_0_CPU0_0                                                                                                    |                                                                                                    |

# show dhcp ipv4 relay statistics

To display the Dynamic Host Configuration Protocol (DHCP) IPv4 relay agent packet statistics information for VPN routing and forwarding (VRF) instances, use the **show dhcp ipv4 relay statistics** command in EXEC mode.

show dhcp [vrf {vrf-name| default}] ipv4 relay statistics

| Syntax Description | vrf vrf-name | (Optional) Name that uniquely identifies the VRF.                         |
|--------------------|--------------|---------------------------------------------------------------------------|
|                    | default      | (Optional) Displays the relay statistics information for the default VRF. |

| and History | Release                                                                                                    |                                                          | Modification                                        |                              |             |   |
|-------------|----------------------------------------------------------------------------------------------------|----------------------------------------------------------|-----------------------------------------------------|------------------------------|-------------|---|
|             | Release 3.7.0                                                                                                   |                                                          | This command                                        | was introduced               |             |   |
| Guidelines  | To use this command,<br>IDs. If the user group<br>for assistance.                                               |                                                          |                                                     |                              |             |   |
| J           | Task ID                                                                                                    |                                                          | Opera                                               | ations                       |             |   |
|             | ip-services                                                                                                    |                                                          | read                                                |                              |             |   |
|             | RP/0/0/CPU0:router                                                                                              | Bridge                                                   | RX                                                  | TX                           |             |   |
|             | RP/0/0/CPU0:router                                                                                              | ts are used command<br># show dhcp ipv4 re<br>Bridge     | RX<br>                                              | TX                           | 0           | 0 |
|             | RP/0/0/CPU0:router<br>default<br>The following is samp<br>keywords:<br>RP/0/0/CPU0:router<br>Sun Apr 6 07:10:35 | ts are used command<br># show dhcp ipv4 re<br>Bridge<br> | RX<br>  (0<br>w dhcp ipv4 relay<br>fault ipv4 relay | I TX<br>I<br>statistics comm | 0           | 0 |
|             | RP/0/0/CPU0:router<br>default<br>The following is samp<br>keywords:<br>RP/0/0/CPU0:router                       | ts are used command<br># show dhcp ipv4 ro<br>Bridge<br> | RX<br>  (0<br>w dhcp ipv4 relay<br>fault ipv4 relay | TX<br> <br>statistics comm   | 0<br>and us | 0 |

### show dhcp ipv6

To display the Dynamic Host Configuration Protocol (DHCP) unique identifier (DUID) on a specified device, use the **show dhcp ipv6** command in EXEC mode.

show dhcp ipv6

**Command Default** No default behavior or values

Command Modes EXEC

Task ID

 Command History
 Release
 Modification

 Release 3.4.0
 This command was introduced.

**Usage Guidelines** To use this command, you must be in a user group associated with a task group that includes appropriate task IDs. If the user group assignment is preventing you from using a command, contact your AAA administrator for assistance.

Task IDOperationsip-servicesread

The following is sample output from the show dhcp ipv6 command:

RP/0/0/CPU0:router# show dhcp ipv6

This device's DHCPv6 unique identifier(DUID): 000300010002FCA5DC1C

### show dhcp ipv6 binding

To display automatic client bindings from the Dynamic Host Configuration Protocol (DHCP) for IPv6 server binding table, use the **show ipv6 dhcp binding** command in EXEC mode.

**show dhcp ipv6 binding** [*ipv6-address*]

Syntax Descriptionipv6-address(optional) IPv6 address. The *ipv6-address* argument must be in the form documented<br/>in RFC 2373, where the address is specified in hexadecimal using 16-bit values<br/>between colons.

| story | Release                                                                                                    | Modification                                                                                                    |
|-------|----------------------------------------------------------------------------------------------------|----------------------------------------------------------------------------------------------------|
|       | Release 3.4.0                                                                                                    | This command was introduced.                                                                                                    |
| es    |                                                                                                    | st be in a user group associated with a task group that includes appr<br>ent is preventing you from using a command, contact your AAA a                                                                                                    |
|       |                                                                                                    | command displays all automatic client bindings from the DHCP for<br>ess argument is not specified. When the <i>ipv6-address</i> argument is s<br>ied client is displayed.                                                                                                    |
|       | Task ID                                                                                                    | Operations                                                                                                    |
|       | ip-services                                                                                                    | read                                                                                                    |
|       |                                                                                                    |                                                                                                    |
|       | from the DHCPv6 database. T<br>RP/0/0/CPU0:router# show<br>Client: FE80::202:FCFF:<br>DUID: 00030010002FCA<br>IA PD: IA ID 0x000400<br>Prefix: 3FFE:C00:C1 | <pre>the ipv6 address argument is not specified:<br/>dhcp ipv6 binding<br/>FEA5:DC39 (Ethernet2/1)<br/>5DC1C<br/>01, T1 0, T2 0<br/>8:11::/68</pre>                                                                                                    |
|       | <pre>from the DHCPv6 database. T RP/0/0/CPU0:router# show Client: FE80::202:FCFF: DUID: 000300010002FCA IA PD: IA ID 0x000400 Prefix: 3FFE:C00:C1</pre>    | <pre>dhcp ipv6 binding FEA5:DC39 (Ethernet2/1) 5DC1C 01, T1 0, T2 0 8:11::/68 ifetime 180, valid lifetime 12345 Nov 08 2002 02:24 PM (12320 seconds) FEA5:C039 (Ethernet2/1) 5C01C 01, T1 0, T2 0 8:1::/72 ifetime 240, valid lifetime 54321</pre>                                                                                                    |
|       | <pre>from the DHCPv6 database. T RP/0/0/CPU0:router# show Client: FE80::202:FCFF: DUID: 00030010002FCA IA PD: IA ID 0x000400 Prefix: 3FFE:C00:C1</pre>     | he <i>ipv6 address</i> argument is not specified:<br>dhcp ipv6 binding<br>FEA5:DC39 (Ethernet2/1)<br>5DC1C<br>01, T1 0, T2 0<br>8:11::/68<br>ifetime 180, valid lifetime 12345<br>Nov 08 2002 02:24 PM (12320 seconds)<br>FEA5:C039 (Ethernet2/1)<br>5C01C<br>01, T1 0, T2 0<br>8:1::/72<br>ifetime 240, valid lifetime 54321<br>Nov 09 2002 02:02 AM (54246 seconds)<br>8:2::/72<br>ifetime 300, valid lifetime 54333<br>Nov 09 2002 02:03 AM (54258 seconds) |

This table describes the significant fields shown in the display.

Table 1: show dhcp ipv6 binding Command Field Descriptions

| Field  | Description                                            |
|--------|--------------------------------------------------------|
| DUID   | DHCP IPv6 unique identifier                            |
| IA PD  | Identity Association for Prefix Delegation             |
| Prefix | Prefixes delegated to the IAPD on the specified client |

# show dhcp ipv6 database

To display the Dynamic Host Configuration Protocol (DHCP) for IPv6 binding database information, use the **show dhcp ipv6 database** command in EXEC mode.

show dhcp ipv6 database [agent-URL]

| Syntax Description     | agent-URL     | (Optional) Flash, NVRAM, FTP,                                                                                                    |
|------------------------|---------------|----------------------------------------------------------------------------------------------------|
|                        |               | TFTP, or Remote Copy Protocol                                                                                                    |
|                        |               | (RCP) uniform resource locator.                                                                                                   |
|                        |               |                                                                                                    |
|                        |               |                                                                                                    |
| <b>Command Default</b> | None          |                                                                                                    |
|                        |               |                                                                                                    |
| Command Modes          | EXEC          |                                                                                                    |
|                        |               |                                                                                                    |
| Command History        | Release       | Modification                                                                                                    |
|                        | Release 3.4.0 | This command was introduced.                                                                                                    |
|                        |               |                                                                                                    |
| Usage Guidelines       |               | oup associated with a task group that includes appropriate task<br>g you from using a command, contact your AAA administrator     |
|                        |               | database is saved is called the <i>database agent</i> . An agent can be mmand. Supported database agents include FTP and TFTP     |
|                        | <b>i i</b> 1  | lays DHCP for IPv6 binding database agent information. If the ecified agent is displayed. If the <i>agent-URL</i> argument is not |

Task ID

| Task ID     | Operation |
|-------------|-----------|
| ip-services | read      |

#### This is a sample output from the **show dhcp ipv6 database** command:

RP/0/0/CPU0:router# show dhcp ipv6 database Database agent tftp://172.19.216.133/db.tftp: write delay: 69 seconds, transfer timeout: 300 seconds last written at Jan 09 2003 01:54 PM, write timer expires in 56 seconds last read at Jan 06 2003 05:41 PM successful read times 1 failed read times 0 successful write times 3172 failed write times 2 Database agent nvram:/dhcpv6-binding: write delay: 60 seconds, transfer timeout: 300 seconds last written at Jan 09 2003 01:54 PM, write timer expires in 37 seconds last read at never successful read times failed read times 0 successful write times 3325 failed write times 0 Database agent flash:/dhcpv6-db: write delay: 82 seconds, transfer timeout: 3 seconds last written at Jan 09 2003 01:54 PM, write timer expires in 50 seconds last read at never successful read times 0 failed read times 0 successful write times 2220 failed write times 614

### show dhcp ipv6 interface

To display Dynamic Host Configuration Protocol (DHCP) for IPv6 interface information, use the **show dhcp ipv6 interface** command in EXEC mode.

show dhcp ipv6 interface interface-type interface-instance

**Syntax Description** *interface-type* Interface type. For more information, use the question mark (?) online help function.

|                                  | interface-instance Eithe                                                                                                    | r a physical interface instance or a virtual interface instance as follows:                                                                                                    |  |  |  |
|----------------------------------|----------------------------------------------------------------------------------------------------|----------------------------------------------------------------------------------------------------|--|--|--|
|                                  | • Physical interface instance. Naming notation is <i>rack/slot/module/port</i> and a slash between values is required as part of the notation.                                                                                                    |                                                                                                    |  |  |  |
|                                  | • rack: Chassis number of the rack.                                                                                                    |                                                                                                    |  |  |  |
|                                  |                                                                                                    | • slot: Physical slot number of the modular services card or line card.                                                                                                    |  |  |  |
|                                  |                                                                                                    | • <i>module</i> : Module number. A physical layer interface module (PLIM) is always 0.                                                                                                    |  |  |  |
|                                  |                                                                                                    | • port: Physical port number of the interface.                                                                                                    |  |  |  |
|                                  |                                                                                                    | <b>Note</b> In references to a Management Ethernet interface located on a route processor card, the physical slot number is alphanumeric (RP0 or RP1) and the module is CPU0. Example: interface MgmtEth0/RP1/CPU0/0.                                                                                                    |  |  |  |
|                                  | •                                                                                                    | Virtual interface instance. Number range varies depending on interface type.                                                                                                    |  |  |  |
|                                  |                                                                                                    | nore information about the syntax for the router, use the question mark (?) online function.                                                                                                    |  |  |  |
|                                  | _                                                                                                    |                                                                                                    |  |  |  |
| Command Default                  | No default behavior or y                                                                                                    | zalues                                                                                                    |  |  |  |
| Command Default<br>Command Modes | No default behavior or v<br>EXEC                                                                                                    | values                                                                                                    |  |  |  |
|                                  |                                                                                                    | Values                                                                                                    |  |  |  |
| Command Modes                    | EXEC                                                                                                    |                                                                                                    |  |  |  |
| Command Modes                    | EXEC Release Release 3.4.0 To use this command, yo                                                                                                    | Modification                                                                                                    |  |  |  |
| Command Modes<br>Command History | EXEC<br>Release<br>Release 3.4.0<br>To use this command, you<br>IDs. If the user group assistance.<br>If no interfaces are specification of the specific terms of the specific terms of terms of terms of ter | Modification         This command was introduced.         ou must be in a user group associated with a task group that includes appropriate task                                                                                                    |  |  |  |
| Command Modes<br>Command History | EXEC<br>Release<br>Release 3.4.0<br>To use this command, you<br>IDs. If the user group assistance.<br>If no interfaces are specification of the specific terms of the specific terms of terms of terms of ter | Modification         This command was introduced.         ou must be in a user group associated with a task group that includes appropriate task signment is preventing you from using a command, contact your AAA administrator         ified, all interfaces on which DHCP for IPv6 (client or server) is enabled are shown. |  |  |  |

The following is sample output from the **show dhcp ipv6 interface** command when an interface is not specified:

```
RP/0/0/CPU0:router
# show dhcp ipv6 interface
POS 0/5/0/0 is in server mode
Using pool: svr-p1
Preference value: 20
Hint from client: ignored
Rapid-Commit: ignored
This table describes the significant fields shown in the display.
```

#### Table 2: show dhcp ipv6 interface Command Field Descriptions

| Field                               | Description                                                                  |
|-------------------------------------|------------------------------------------------------------------------------|
| POS 0/5/0/0 is in server/relay mode | Displays whether the specified interface is in server or relay mode.         |
| Using pool                          | Name of the pool used by the interface.                                      |
| Preference value                    | Advertised (or default of 0) preference value for the indicated server.      |
| Hint from client                    | Displays whether the allow-hint has been enabled on the interface.           |
| Rapid-Commit                        | Displays whether the rapid-commit keyword has been enabled on the interface. |

### **Related Commands**

| Command                      | Description                            |
|------------------------------|----------------------------------------|
| interface (DHCP), on page 21 | Enables DHCP for IPv6 on an interface. |

### show dhcp ipv6 pool

To display Dynamic Host Configuration Protocol (DHCP) for IPv6 configuration information pool information, use the **show ipv6 dhcp pool** command in EXEC mode.

show dhcp ipv6 pool [ pool-name ]

Syntax Description

5.1.x

pool-name

(Optional) User-defined name for the local prefix pool. The pool name can be a symbolic string (such as "Engineering") or an integer (such as 0).

| EX  |             |                                                                                                    |
|-----|-------------|----------------------------------------------------------------------------------------------------|
| Re  | lease       | Modification                                                                                                    |
| Re  | lease 3.4.0 | This command was introduced.                                                                                                    |
| IDs |             | ust be in a user group associated with a task group that includes appropriate task<br>ment is preventing you from using a command, contact your AAA administrator                     |
|     |             | mand to create a configuration information pool, and use the <b>dhcp ipv6 server</b> infiguration information pool with a server on an interface.                                     |
| the |             | ommand displays DHCP for IPv6 configuration information pool information. If becified, only information on the specified pool is displayed. If the <i>poolname</i> I pools are shown. |
|     | sk ID       | Operations                                                                                                    |
| Газ |             |                                                                                                    |

| Static Dinuin          | J2 •                                              |
|------------------------|---------------------------------------------------|
| Binding for            | client 000300010002FCA5C01C                       |
| IA PD: IA              | ID 00040002,                                      |
| Prefix:                | 3FFE:C00:C18:3::/72                               |
|                        | preferred lifetime 604800, valid lifetime 2592000 |
| IA PD: IA              | ID not specified; being used by 00040001          |
| Prefix:                | 3FFE:C00:C18:1::/72                               |
|                        | preferred lifetime 240, valid lifetime 54321      |
| Prefix:                | 3FFE:C00:C18:2::/72                               |
|                        | preferred lifetime 300, valid lifetime 54333      |
| Prefix:                | 3FFE:C00:C18:3::/72                               |
|                        | preferred lifetime 280, valid lifetime 51111      |
| DNS server: 1001:      | :1                                                |
| DNS server: 10         | )01::2                                            |
| Domain name: d         | lomain1.net                                       |
| Domain name: o         | lomain2.net                                       |
| Domain name: o         | lomain3.net                                       |
| Active clients:        | : 2                                               |
| This table describes t | he significant fields shown in the display.       |
|                        |                                                   |

| Field                              | Description                                                                                                    |
|------------------------------------|----------------------------------------------------------------------------------------------------|
| DHCPv6 pool                        | The name of the pool.                                                                                          |
| IA PD                              | Identity association for prefix delegation (IA PD),<br>which is a collection of prefixes assigned to a client. |
| Prefix                             | Prefixes to be delegated to the indicated IAPD on the specified client.                                        |
| preferred lifetime, valid lifetime | Lifetimes associated with the prefix statically assigned to the specified client.                              |
| DNS server                         | IPv6 addresses of the DNS servers.                                                                             |
| Domain name                        | Displays the DNS domain search list.                                                                           |
| Active clients                     | Total number of active clients.                                                                                |

Table 3: show ipv6 dhcp pool Command Field Descriptions

## sip address

To configure a Session Initiation Protocol (SIP) server IPv6 address to be returned in the SIP server's IPv6 address list option to clients, use the **sip address** command in Dynamic Host Configuration Protocol (DHCP) IPv6 pool configuration mode. To disable this feature, use the **no** form of this command.

sip address ipv6 address

no sip address ipv6 address

| Syntax Description | ipv6-address       | IPv6 address. The <i>ipv6-address</i> argument must be in the form documented in RFC 2373, where the address is specified in hexadecimal using 16-bit values between colons. |
|--------------------|--------------------|----------------------------------------------------------------------------------------------------|
| Command Default    | No default behavio | or or values                                                                                                    |
| Command Modes      | DHCP IPv6 pool c   | onfiguration                                                                                                    |
| Command History    | Release            | Modification                                                                                                    |
|                    | Release 3.4.0      | This command was introduced.                                                                                                    |

Cisco IOS XR IP Addresses and Services Command Reference for the Cisco XR 12000 Series Router, Release

# **Usage Guidelines** To use this command, you must be in a user group associated with a task group that includes appropriate task IDs. If the user group assignment is preventing you from using a command, contact your AAA administrator for assistance.

For the Dynamic Host Configuration Protocol (DHCP) for IPv6 server to obtain prefixes from RADIUS servers, the user must also configure the authorization, authentication, and accounting (AAA) client and PPP on the router. For information on how to configure the AAA client and PPP, see the "Implementing ADSL and Deploying Dial Access for IPv6" module of the *Cisco IOS XR System Security Command Reference*.

The **sip address** command configures a SIP server IPv6 address to be returned in the SIP server's IPv6 address list option to clients. To configure multiple SIP server addresses, issue this command multiple times. The new addresses do not overwrite old ones.

### Task ID

 Task ID
 Operations

 ip-services
 read, write

The following example shows how to configure the SIP address using the **sip-address** command:

```
RP/0/0/CPU0:router(config)# dhcp ipv6 pool pool1
RP/0/0/CPU0:router(config-dhcpv6-pool)# sip address 10:10::10
```

#### **Related Commands**

| Command                      | Description                                                                                                    |
|------------------------------|----------------------------------------------------------------------------------------------------|
| pool (DHCP IPv6), on page 28 | Configures a Dynamic Host Configuration Protocol<br>(DHCP) for the IPv6 server configuration information<br>pool and enters DHCP for IPv6 pool configuration<br>mode. |

### sip domain-name

To configure a Session Initiation Protocol (SIP) server domain name to be returned in the SIP server's domain name list option to clients, use the **sip domain-name** command in Dynamic Host Configuration Protocol (DHCP) IPv6 pool configuration mode. To disable this feature, use the **no** form of this command.

sip domain-name domain-name

no sip domain-name domain-name

Syntax Description

domain-name

Domain name for a DHCP for IPv6 client.

| Command Default        | No default behavior or values                                                                                                    |                              |  |
|------------------------|----------------------------------------------------------------------------------------------------|------------------------------|--|
| Command Modes          | DHCP IPv6 pool configuration                                                                                                    |                              |  |
| <b>Command History</b> | Release                                                                                                    | Modification                 |  |
|                        | Release 3.4.0                                                                                                    | This command was introduced. |  |
| Usage Guidelines       | To use this command, you must be in a user group associated with a task group that includes appropriate task IDs. If the user group assignment is preventing you from using a command, contact your AAA administrator for assistance.                                                                                                    |                              |  |
|                        | For the Dynamic Host Configuration Protocol (DHCP) for IPv6 server to obtain prefixes from RADIUS servers, the user must also configure the authorization, authentication, and accounting (AAA) client and PPP on the router. For information on how to configure the AAA client and PPP, see the "Implementing ADSL and Deploying Dial Access for IPv6" module of the <i>Cisco IOS XR System Security Command Reference</i> . |                              |  |
|                        | The <b>sin domain-name</b> command configures a SIP server domain name to be returned in the SIP server's                                                                                                    |                              |  |

The **sip domain-name** command configures a SIP server domain name to be returned in the SIP server's domain name list option to clients. To configure multiple SIP server domain names, issue this command multiple times. The new domain names do not overwrite old ones.

```
Task ID
```

| Task ID     | Operations  |  |
|-------------|-------------|--|
| ip-services | read, write |  |

The following example shows how to configure the SIP address using the sip domain-name command:

```
RP/0/0/CPU0:router(config)# dhcp ipv6 pool pool1
RP/0/0/CPU0:router(config-dhcpv6-pool)# sip domain-name domain1.com
```

### **Related Commands**

| Command                      | Description                                                                                                    |
|------------------------------|----------------------------------------------------------------------------------------------------|
| pool (DHCP IPv6), on page 28 | Configures a Dynamic Host Configuration Protocol<br>(DHCP) for the IPv6 server configuration information<br>pool and enters DHCP for IPv6 pool configuration<br>mode. |

Cisco IOS XR IP Addresses and Services Command Reference for the Cisco XR 12000 Series Router, Release

# vrf (relay profile)

To configure a relay profile on a VPN routing and forwarding (VRF) instance, use the **vrf (relay profile)** command in Dynamic Host Configuration Protocol (DHCP) IPv4 configuration mode. To disable this feature, use the **no** form of this command.

vrf {vrf-name { relay } profile-name| default| all}

no vrf {vrf-name { relay } profile-name | default | all}

| Syntax Description | vrf-name                                                                                                    | User-defined name for the VRF.           |
|--------------------|----------------------------------------------------------------------------------------------------|------------------------------------------|
|                    | relay                                                                                                    | Specifies a relay profile.               |
|                    | profile-name                                                                                                    | Specifies a name for the profile.        |
|                    | default                                                                                                    | Specifies a profile for the default VRF. |
|                    | all                                                                                                    | Specifies a profile for all VRFs.        |
|                    |                                                                                                    |                                          |
| Command Default    | If <b>default</b> is selected, then the c                                                                                                    | onfiguration defaults to VRF.            |
| Command Modes      | DHCP IPv4 configuration                                                                                                    |                                          |
| Command History    | Release                                                                                                    | Modification                             |
|                    | Release 3.7.0                                                                                                    | This command was introduced.             |
| Usage Guidelines   | To use this command, you must be in a user group associated with a task group that includes the proper task IDs. If you suspect user group assignment is preventing you from using a command, contact your AAA administrator for assistance. |                                          |
| Task ID            | Task ID                                                                                                    | Operations                               |
|                    | ip-services                                                                                                    | read, write                              |
|                    | The following example shows how to set the relay profile for all VRFs:<br>RP/0/0/CPU0:router# <b>config</b>                                                                                                    |                                          |

RP/0/0/CPU0:router(config)# dhcp ipv4
RP/0/0/CPU0:router(config-dhcpv4)# vrf all

### **Related Commands**

| Command                                              | Description                                                                                                    |
|------------------------------------------------------|----------------------------------------------------------------------------------------------------|
| dhcp ipv4, on page 10                                | Enables DHCP for IPv4 and enters DHCP IPv4 configuration mode.                                                                              |
|                                                      | Configures how a relay agent processes<br>BOOTREQUEST messages that already contain a<br>nonzero giaddr attribute.                          |
|                                                      | Configures the DHCP relay agent to relay packets to a specific DHCP Server.                                                                 |
| relay information check, on page 33                  | Configures a DHCP server to validate the relay agent information option in forwarded BOOTREPLY messages.                                    |
| relay information option, on page 35                 | Enables the system to insert a DHCP relay agent<br>information option in forwarded BOOTREQUEST<br>messages to a DHCP server.                |
| relay information option allow-untrusted, on page 36 | Configures the DHCP component to not drop<br>BOOTREQUEST messages that have the relay<br>information option set and the giaddr set to zero. |
|                                                      | Configures how a relay agent processes<br>BOOTREQUEST messages that already contain a<br>relay information option.                          |